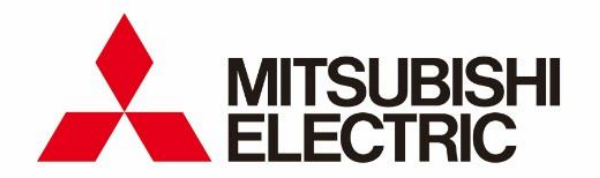

# 準天頂衛星対応 高精度測位端末

# AQLOC

取扱説明書

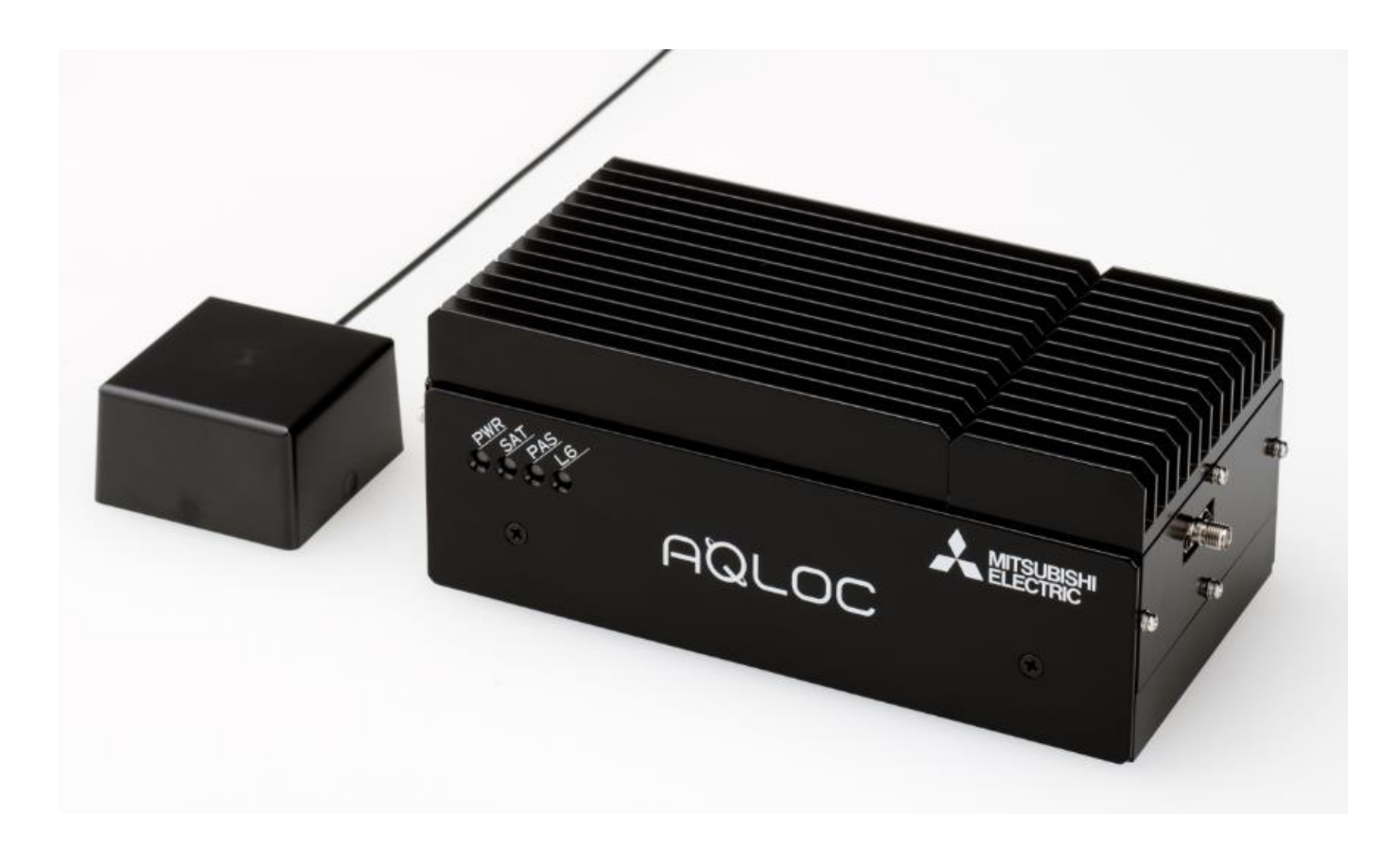

■ この取扱説明書をよくお読みになり、正しくお使いください。 特に「安全のために必ずお守りください」は、よくお読みになり正しくお使いください。 ■ 取扱説明書は大切に保管してください。

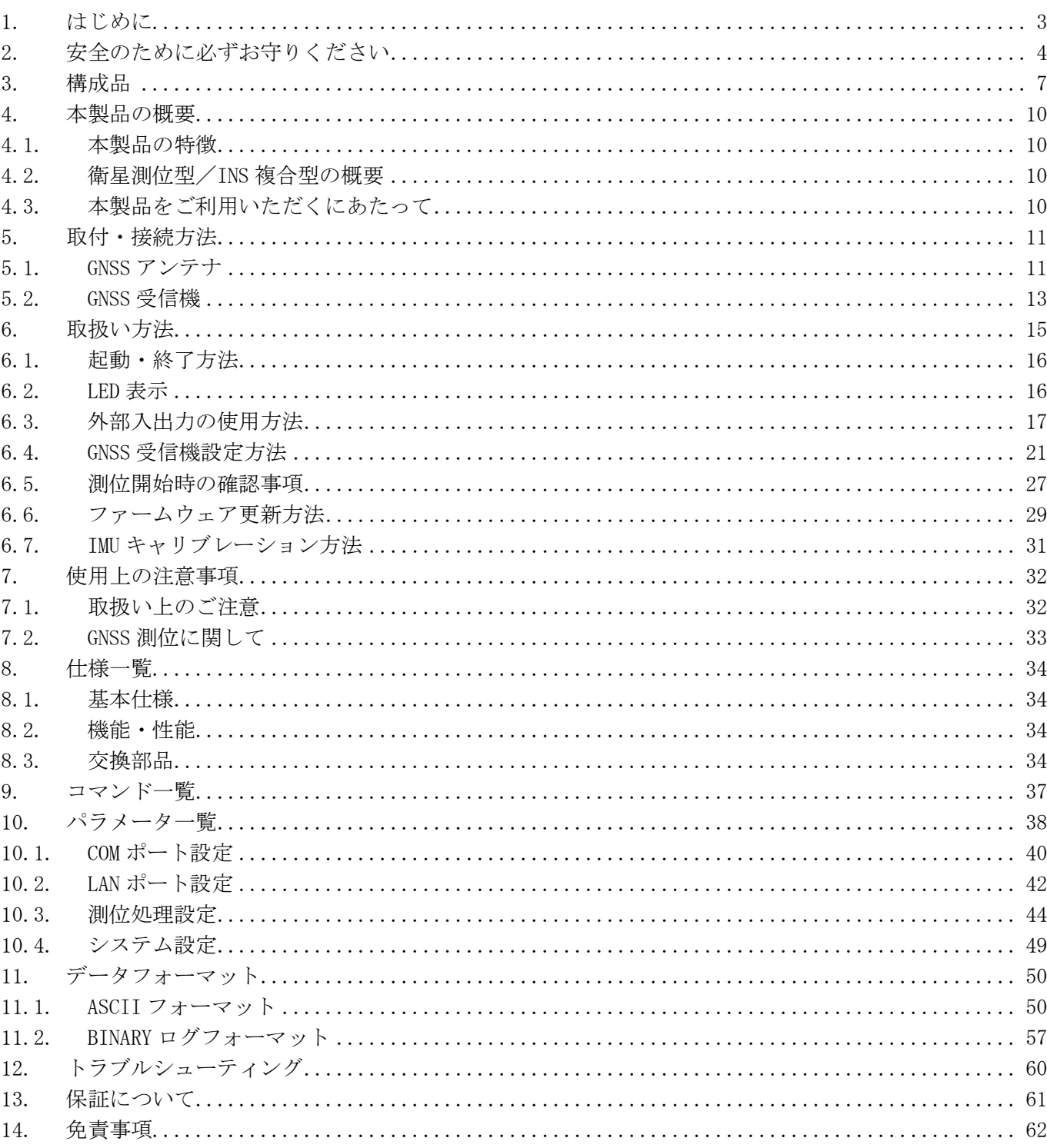

#### 1. はじめに

この度は『AQLOC』をお買い上げいただき、誠にありがとうございます。 本製品をご利用になる前に、あるいはご利用中に、この取扱説明書を十分お読みいただき、正しくお使いく ださいますようお願いいたします。

#### 2. 安全のために必ずお守りください

- ご使用の前に、この『安全上のご注意』をよくお読みのうえ、正しくお使いください。また、お読みに なった後は、大切に保管してください。
- ここに示した注意事項は、お使いになる人や、他の人への危害、財産への損害を未然に防ぐための内容 を記載していますので、必ずお守りください。
- 次の表示の区分は、表示内容を守らず、誤った使用をした場合に生じる危害や損害の程度を説明してい ます。

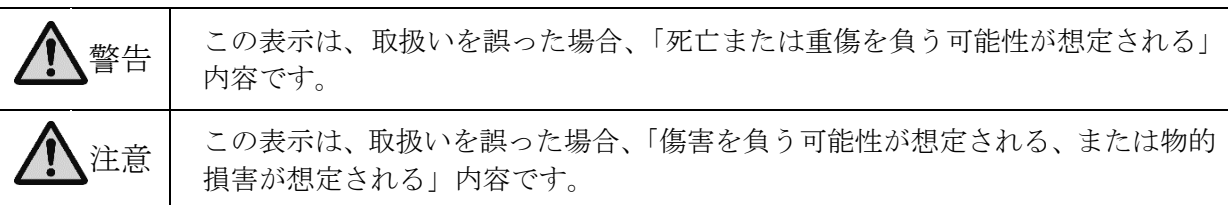

■ 次の絵表示の区分は、お守りいただく内容を説明しています。

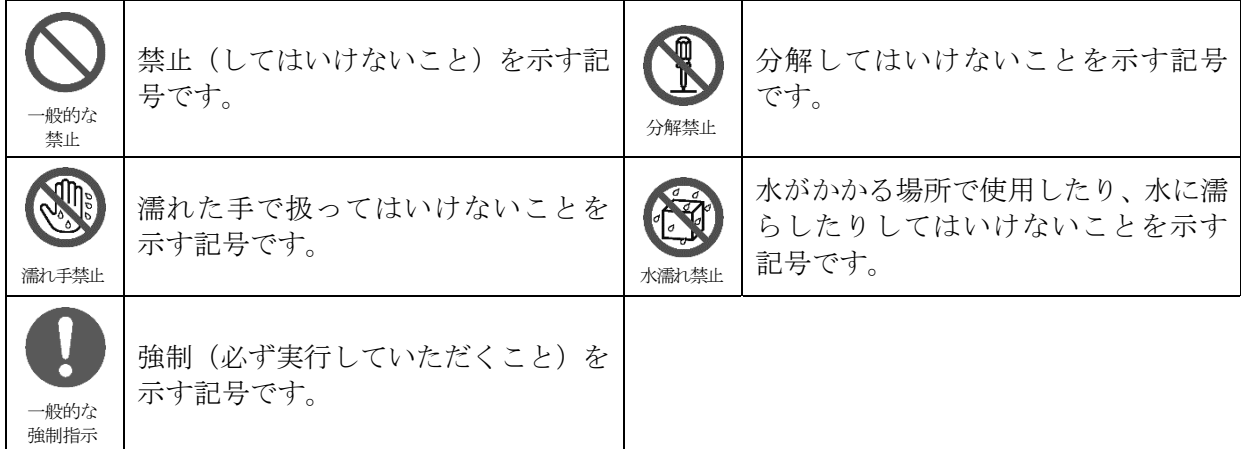

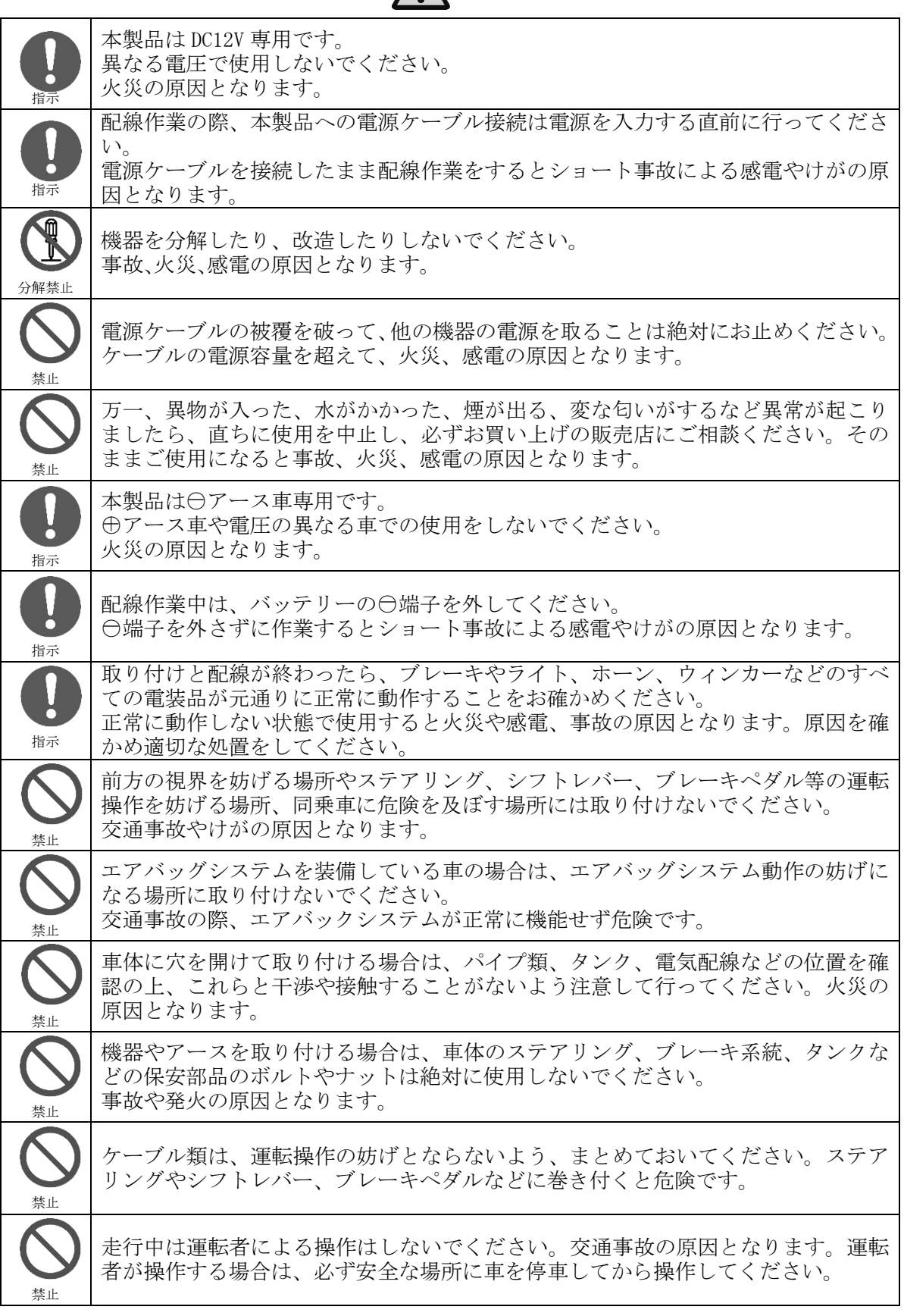

警告

# 注意

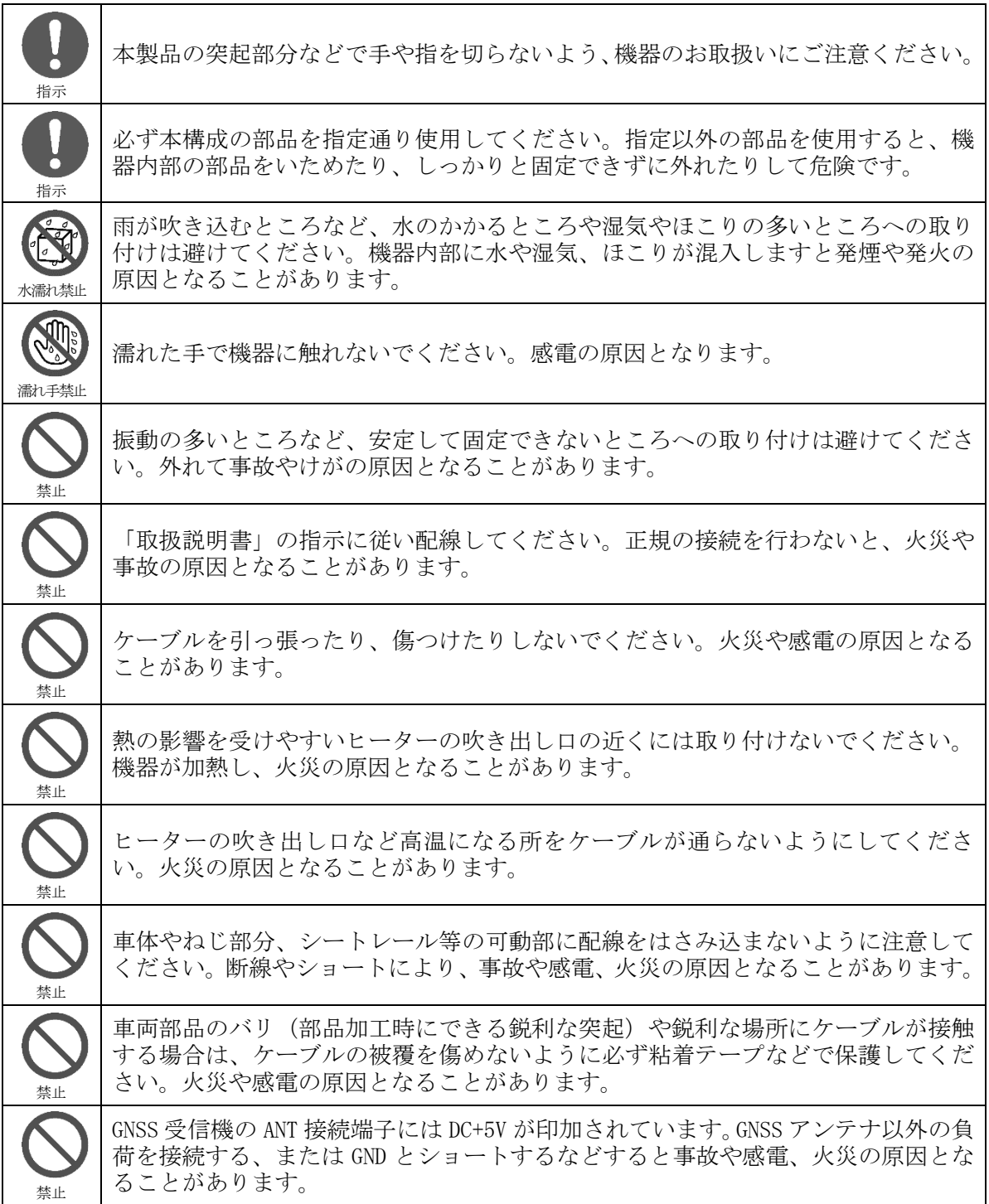

#### 3. 構成品

本製品は、下記の品より構成されております。梱包内容をご確認のうえ、万が一、不足しているものが ございましたら、この取扱説明書末尾に記載のある弊社担当窓口まで御連絡いただけますようお願い申し 上げます。

- 製品構成
	- GNSS 受信機 (AQLOC-VCX) ································· 1台

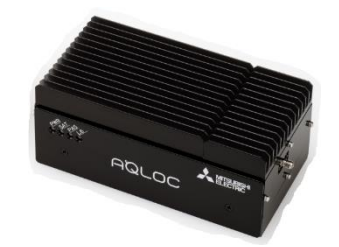

**● GNSS アンテナ(ケーブル長:約3[m]) ············· 1個** 

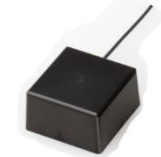

**● 電源ケーブル (ケーブル長:2[m]) ················ 1本** 

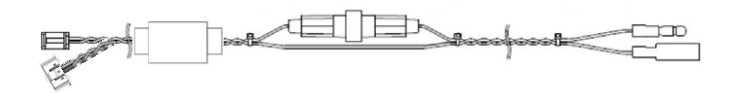

**● 信号ケーブル (ケーブル長:2[m]) ················ 1本** 

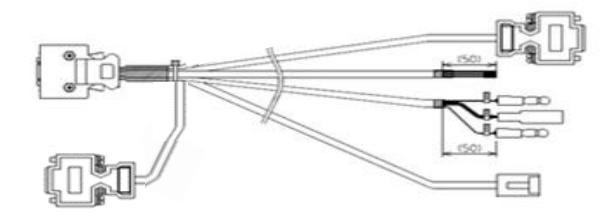

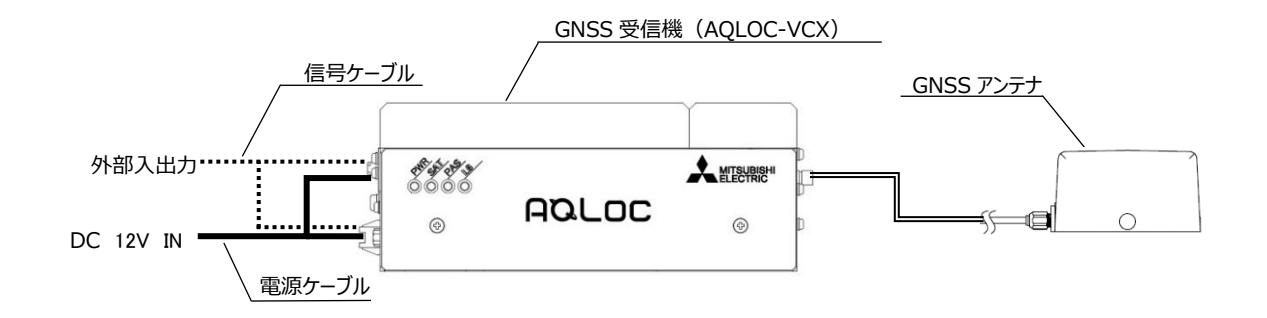

図 3-1 構成図

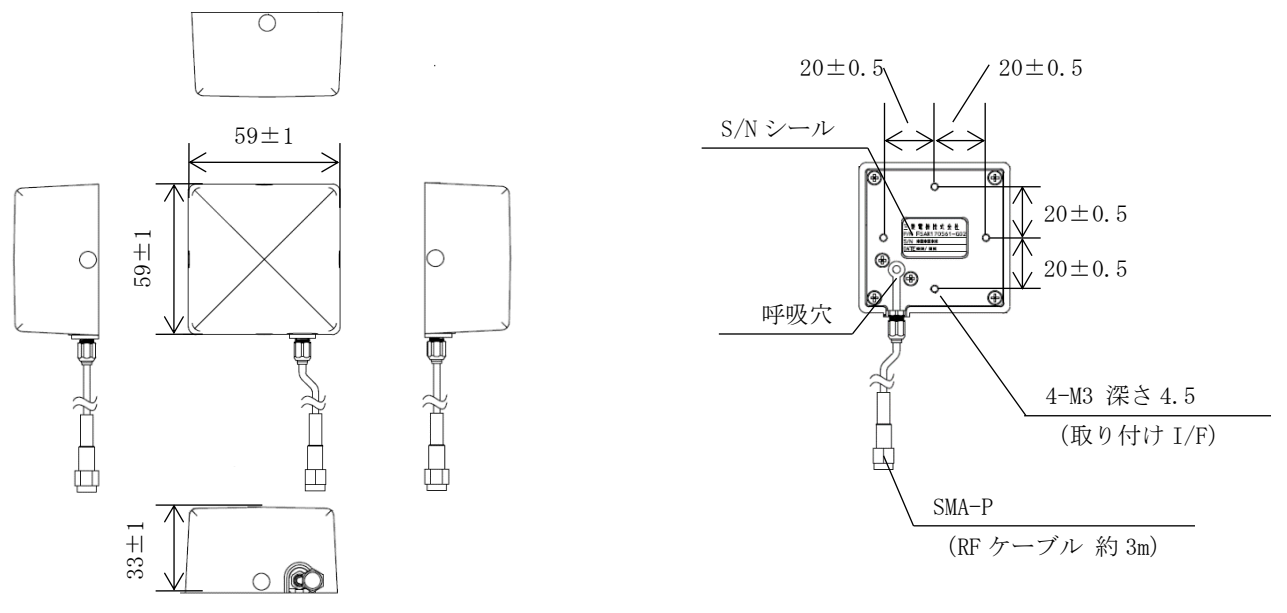

単位:mm

※防水仕様(防水等級:IP67)

図 3-2 GNSS アンテナ外観図

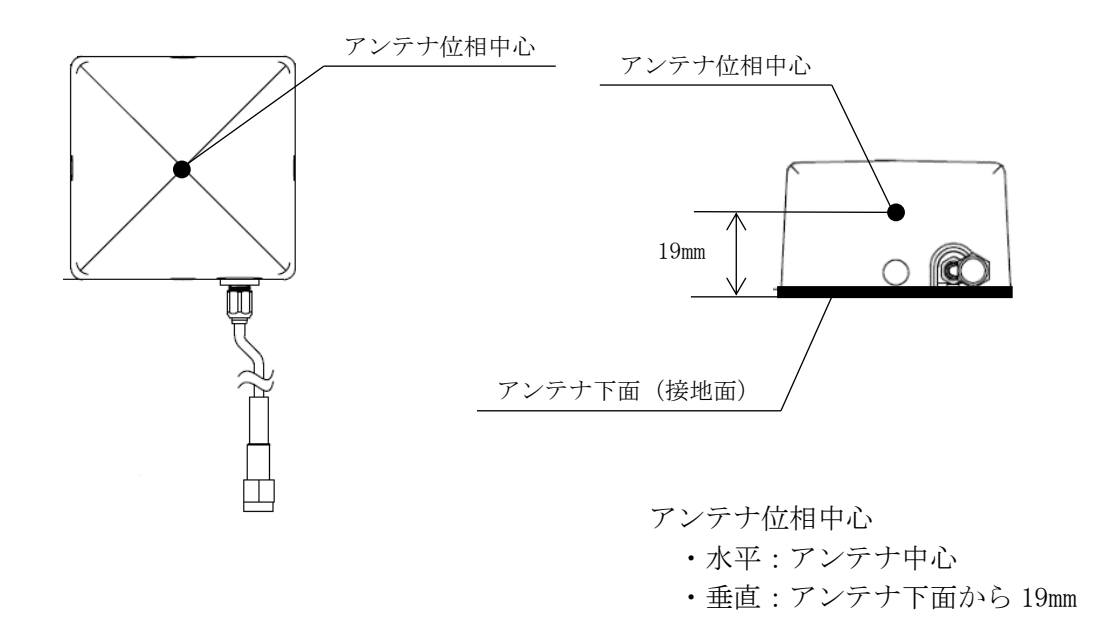

#### <span id="page-7-0"></span>図 3-3 GNSS アンテナ位相中心

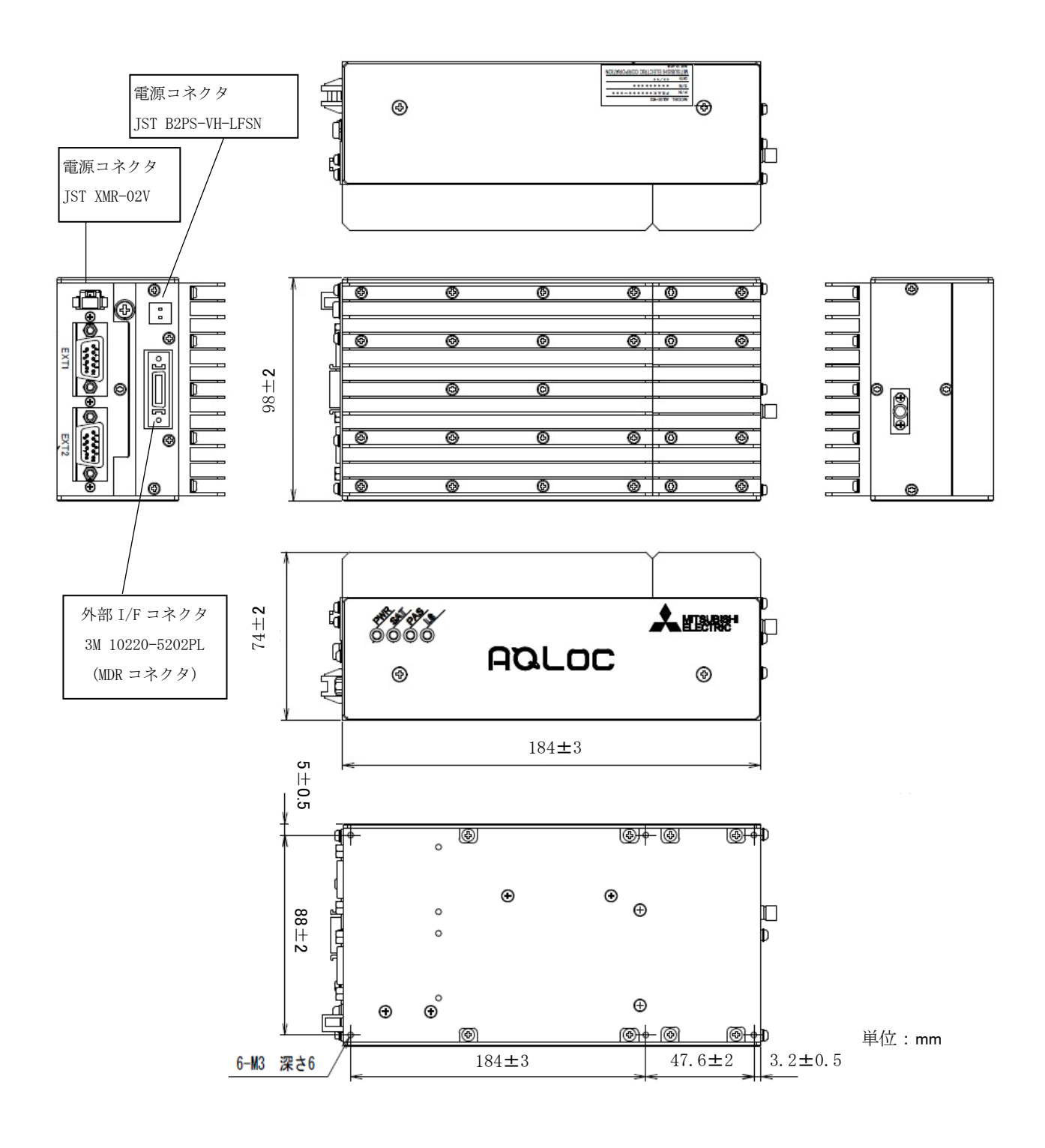

図 3-4 GNSS 受信機外観図

#### 4. 本製品の概要

#### 4.1. 本製品の特徴

本製品は準天頂衛星システム、センチメータ級測位補強サービス(CLAS:Centi-meter Level Augmentation Service)に対応した高精度測位端末です。

また、GNSS 衛星測位の他、INS(自律航法システム)との複合測位により、GNSS 衛星からの電波が届かない 場所においても、測位を継続することが可能です。

衛星測位型/INS 複合型の切替えは受信機設定の変更により可能です。

切替え方法につきましては「[6.4](#page-20-0).GNSS [受信機設定方法」](#page-20-0)をご参照ください。

#### 4.2. 衛星測位型/INS 複合型の概要

#### 4.2.1. 衛星測位型

衛星測位型は GNSS 衛星からの測位信号を利用して測位を行います。準天頂衛星から配信されるセンチメー タ級測位補強サービス(CLAS)の他、インターネット等で配信されているネットワーク型 RTK に対応した高精 度測位端末です。

#### 4.2.2. INS(自律航法システム)複合型

INS 複合型は GNSS 衛星測位と INS との複合測位により、トンネル・地下・建物内など、GNSS 衛星からの電 波が届かない場所でも、継続した測位を行うことが可能です。衛星測位型と同様に GNSS 衛星からの測位信号 準天頂衛星から配信されるセンチメータ級測位補強サービス(CLAS)の他、インターネット等で配信されてい るネットワーク型 RTK に対応しています。

#### 4.3. 本製品をご利用いただくにあたって

#### 4.3.1. 衛星測位型ご利用の場合

衛星測位型は補強情報の入力がない場合は、単独測位による結果を出力します。センチメータ級の高精度測 位を行う場合は必ず補強情報の入力を行ってください。補強情報の入力は、「[6](#page-14-0). 取扱い方法」をご参照くださ い。

#### 4.3.2. INS 複合型ご利用の場合

INS 複合型は衛星測位型と同様に補強情報の入力の他、車両から GNSS 受信機へ車速パルス信号およびバッ クパルス信号を入力する必要があります。また、車両のタイヤ径およびタイヤ 1 回転あたりの車速パルス数、 車両の回転軸中心と GNSS アンテナとの距離情報の設定が必要です。

(車両からの車速パルス信号、車両の回転軸中心と GNSS アンテナとの距離を入力する方法は「[5.2](#page-12-0).[GNSS](#page-12-0) 受 [信機」](#page-12-0)および「[6.3](#page-16-0)[.外部入出力の使用方法」](#page-16-0)をご参照ください。

タイヤ径、車速パルス数、アーム長を入力する方法は、「[6.4](#page-20-0).GNSS [受信機設定方法」](#page-20-0)をご参照ください。)

#### 5. 取付け・接続方法

#### 5.1. GNSS アンテナ

- 取付け方法
- ・GNSS アンテナ取付けは、底面のネジ穴 (M3 深さ 4.5[mm] 4か所)をご利用ください。固定用の部材は別 途ご用意ください。
- ・測位結果はアンテナ位相中心の結果が出力されます。位相中心の位置は図 3-3 GNSS [アンテナ位相中心を](#page-7-0)ご 参照ください。
- <注意事項>
- ・GNSS アンテナは、φ20cm 以上の水平な GND 面の上に、仰角 5°以上の所に障害物がない状態で設置してく ださい。推奨のアンテナ設置でない場合、所望の測位精度が得られないことがあります。
- ・GNSS アンテナと GNSS 受信機を接続するケーブルは GNSS アンテナのピッグテールケーブルを使用してくだ さい。

装置の設置上、ケーブルを延長する場合は以下の条件を満たすケーブルを使用してください。

【ケーブル条件】

- $\cdot$  特性インピーダンス:50 $\Omega$
- ・周波数帯域 :L1,L2,L5,L6,E1,E5 対応(1.1GHz~1.7GHz 帯)
- ・挿入損失 :ケーブルを追加することによる挿入損失分を増幅する LNA(Low Noise Amplifier:低ノイズアンプ)を追加してください。ケーブル挿入損失(-X[dB]) と LNA の利得(Y[dB])の合計(-X+Y)が 0~+15dB の範囲内となるように選定し てください。

<INS 複合型をご利用する場合>

・車両に設置する場合は車両の回転中心の直上(一般車の場合は後輪軸上の中央)に設置してください。

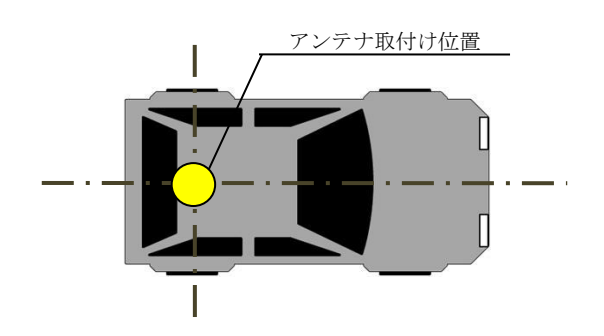

図 5-1 アンテナ設置例 (車両)

・下図のように、GNSS アンテナの設置位置が車両の回転軸中心から離れている場合は、GNSS 受信機のユーザ インタフェースに車両の回転軸中心と GNSS アンテナとの距離(x,y,z)を入力してください。ユーザインタ フェースへの入力方法は「[6.4](#page-20-0).GNSS [受信機設定方法」](#page-20-0)をご参照ください。車両の回転軸中心と GNSS アン テナとの距離を入力した場合、測位位置は車両回転軸中心となります。Z 軸に関しては、高さ方向の測位結 果を調整したい場合にご設定ください。Z軸の設定が「0」の場合、測位結果の高さはアンテナ設置位置(ア ンテナ位相中心)の高さとなります。

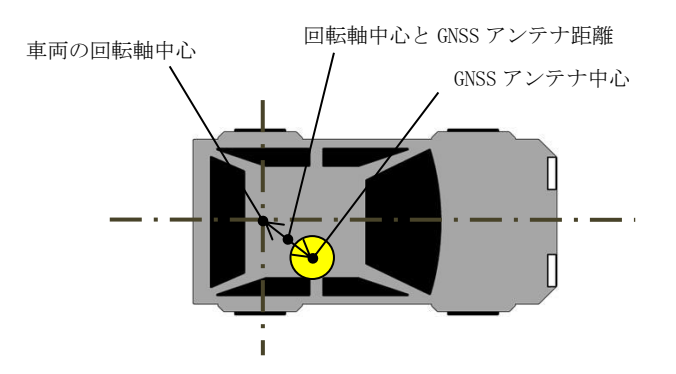

図 5-2 車両回転軸中心-GNSS アンテナ間距離例

【注意】

INS 複合計算は車両の回転軸中心の車速を基準にしております。アンテナ設置位置が車両の回 転軸中心から離れており、回転軸中心と GNSS アンテナの距離を入力しない場合、所望の測位 精度が得られないことがあります。

#### <span id="page-12-0"></span>5.2. GNSS 受信機

- ・GNSS 受信機取付けは、底面のネジ穴(M3 深さ 6.0[mm] 6 か所)をご利用ください。固定用の部材は別途 ご用意ください。
- ・ケーブル接続を図 [5-3](#page-12-1)、各ポートの内容を表 [5-1](#page-13-0) に示します。

<INS 複合型での注意事項>

・GNSS 受信機は、水平な面の上に設置してください。また、車両走行中に GNSS 受信機が動かないよう、車両 に固定してください。GNSS 受信機を傾いて設置した場合、所望の測位精度が得られない場合があります。

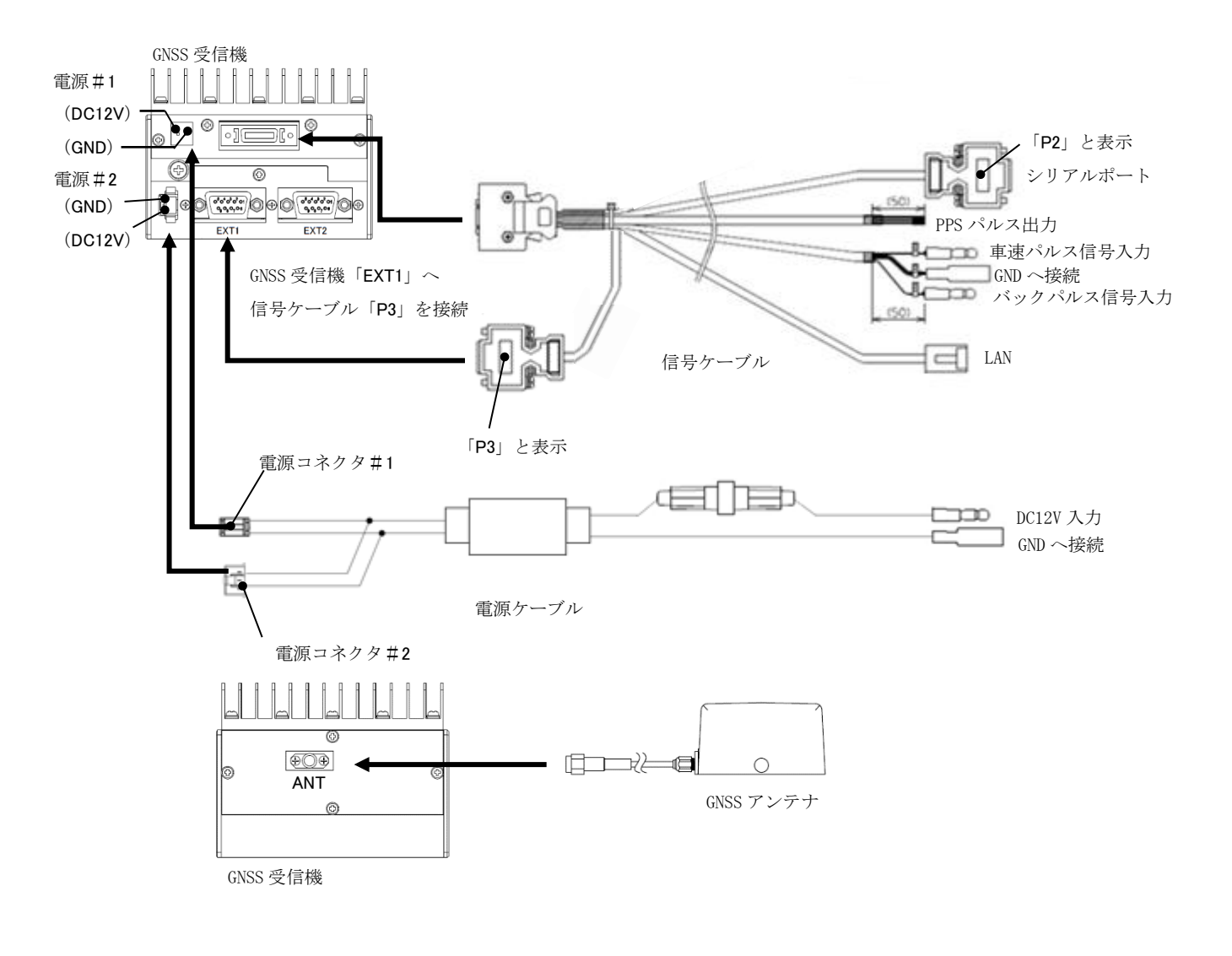

図 5-3 ケーブル接続

<span id="page-12-1"></span>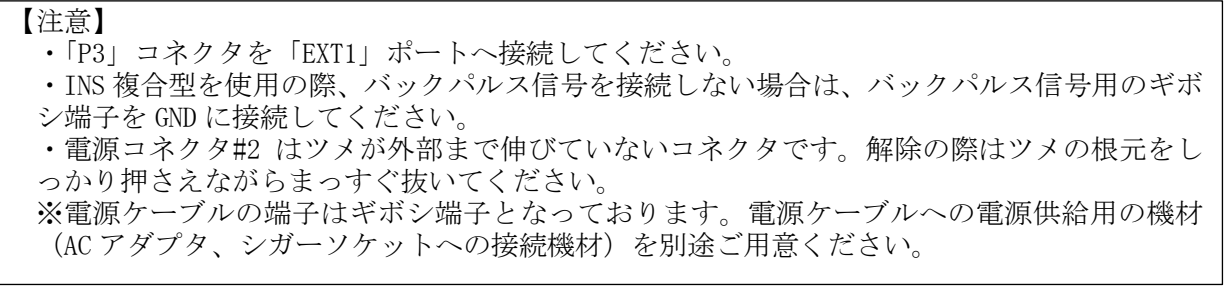

<span id="page-13-0"></span>

| GNSS 受信機ポート              | I/<br>$\Omega$ | 内容                                                     |
|--------------------------|----------------|--------------------------------------------------------|
| 電源#1、電源#2                | T              | DC 12V を入力することにより、GNSS 受信機を起動させることができま<br>す。           |
| シリアルポート<br>(「P2」と表示されてい  | I              | PC からのコマンド入力及び補強情報 (RTCM2 または RTCM3) を利用する際<br>に使用します。 |
| ます)                      | $\Omega$       | 測位結果を出力します。                                            |
| PPS パルス                  | $\overline{0}$ | GPS 時刻と同期したパルス信号を出力します。                                |
| 車速パルス信号、<br>バックパルス信号、GND | $\mathbf$      | 車速パルス信号·バックパルス信号を GNSS 受信機へ入力する際、車両へ<br>接続します。         |
| LAN                      |                | PCからコマンドを入力できます。                                       |
|                          | $\theta$       | 測位結果を出力します。                                            |
| ANT                      |                | GNSS アンテナが受信した衛星信号を GNSS 受信機へ入力します。                    |
|                          | $\Omega$       | GNSS アンテナへ電力を供給します。                                    |

表 5-1 GNSS 受信機ポート一覧

<span id="page-14-0"></span>機材の設置から測位結果を出力させるまでの取り扱い例を図 [6-1](#page-14-1) に示します。

# 設置から測位開始までの流れ

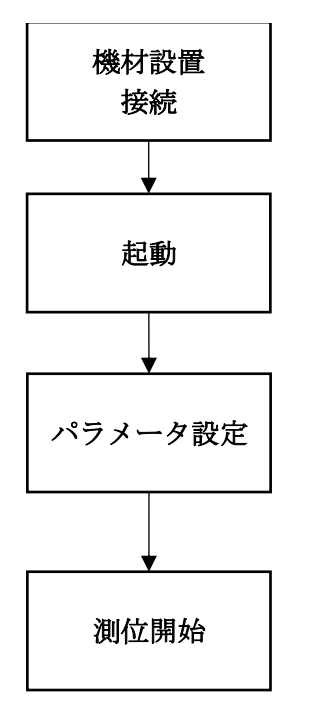

電源に接続されると自動的に起動し、測位計算が始まると GNSS 受信機正面の PWR ランプが点灯します。詳しくは「[6.1](#page-15-0)[.起動・終了方法」](#page-15-0)および、 「[6.2](#page-15-1).LED [表示」](#page-15-1)をご参照ください。

シリアルポート、LAN ポートより設定表示/変更を行うことができます。 既にパラメータが設定されている場合は本項目による設定作業は不要です。 詳しくは「6.4.GNSS 受信機設定方法」をご参照ください。

<span id="page-14-1"></span>接続が完了し、GNSS 受信機が起動すると測位が始まります。 十分な数の衛星を補足していれば、測位結果が表示されます。 「[6.5](#page-26-0)[.測位開始時の確認事項」](#page-26-0)をご参照ください。 また、コマンドを入力することで設定の変更をすることができます。 設定の変更については「6.4.GNSS 受信機設定方法」をご参照ください。

図 6-1 取扱い方法

#### 6.1. 起動・終了方法

#### <span id="page-15-0"></span>■ 起動方法 電源端子に DC12V を供給することで起動します。

■ 終了方法

設定変更モードを起動し、電源供給停止で終了します。 設定変更モードの起動方法は「[6.4](#page-20-0).GNSS [受信機設定方法」](#page-20-0)をご参照ください。

#### <span id="page-15-1"></span>6.2. LED 表示

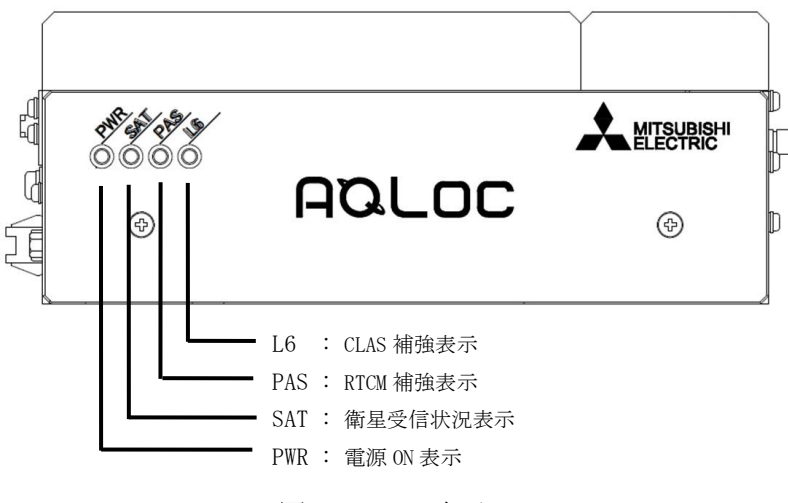

図 6-2 LED 表示

■ PWR

電源 ON (DC12V 入力)後、測位計算開始時に"緑"点灯します。 (※電源 ON 後、10 秒程度 LED が点灯しないことがありますが、異常ではありません。)

#### ■ SAT

測位計算に使用している衛星が 5 機以上の時"緑"点灯します。 4 機以下の場合は点灯しません。

■ PAS

地上配信の RTCM による測位補強が行われている場合、以下のように点灯します。 FLOAT:点滅 FIX:点灯

■ L6

準天頂衛星から配信される CLAS により測位補強が行われている場合、以下のように点灯します。 FLOAT:点滅 FIX:点灯

#### 6.3. 外部入出力の使用方法

- <span id="page-16-0"></span>(1)シリアルポート(COM port)
- ・GNSS 受信機のシリアルポートと PC を接続することで、測位結果表示と端末の設定の入力、あるいは補強 情報(RTCM)の入力を行うことができます。

#### 【注意】

補強情報に RTCM を選択した場合、端末の設定の入力をシリアルポートからは実施できません。 補強情報(RTCM)入力ポートと設定されたシリアルポートからは端末へコマンド送信できませんの で、ご注意ください。

- ・シリアルポートはパラメータ上では『COM port』と表記され、ボーレートを最大 115.2[kbps]まで設定可 能です。
- シリアルポートの設定は「[6.4](#page-20-0).GNSS [受信機設定方法」](#page-20-0)をご参照ください。
- ・測位結果の表示と端末の設定はシリアル通信ターミナルソフトウェア(Tera Term(フリーソフトウェア) 等)を用いて行うことができます。以下に Tera Term(フリーソフトウェア)での表示方法および設定方 法を示します。
- ・binary フォーマット取得時は teraterm の挙動によりデータ化けが発生する場合が有ります。データ化け が発生する場合、別ソフトウェアによりデータを取得してください。
- <Tera Term での起動·設定[\(図](#page-17-0) 6-3 参照) >
	- ① Tera Term をインストールしたフォルダ内の『ttermpro.exe』を起動します。
	- ② 起動後に開くウインドウで、『Serial』を選択し、使用するポートを設定します。 (使用するポート番号は使用 PC の環境により異なりますので、デバイスマネージャ等で確認を行 ってください。)
	- ③ 『Setup』→『Terminal』を選択し、図 6-3③の内容に設定します。

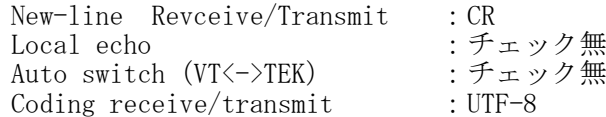

④ 『Setup』→『Serial port』を選択し、以下のように設定します。

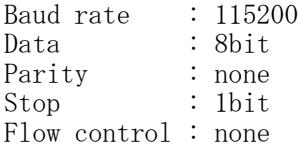

⑤ 通信が成功すると、Tera Term 上に測位結果が出力されます。

#### 【注意】

測位結果が出力されるのは、測位演算に必要な衛星数が確保でき、測位演算が行われている場合と なります。上空が遮蔽されている状態(衛星不可視状態)等、測位演算が正常に行われない場合は出 力されません。

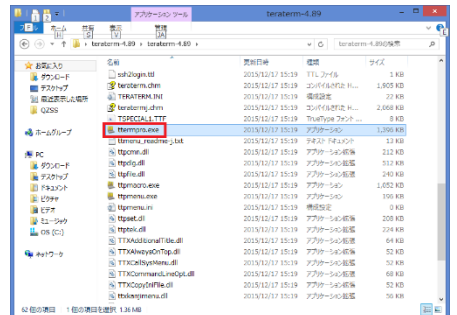

Tera Term: New connection O TCP/IP Host: myhost.example.com  $\vee$  History TCP port#: 22 Service: O Telnet  $@$  SSH SSH version: SSH2 O Other Protogol: UNSPEC v <sup>●</sup> Serial Port: COM10: USB Serial Port (COM10) v OK Cancel Help

①Tera Term インストールフォルダ例 ②Tera Term 接続例

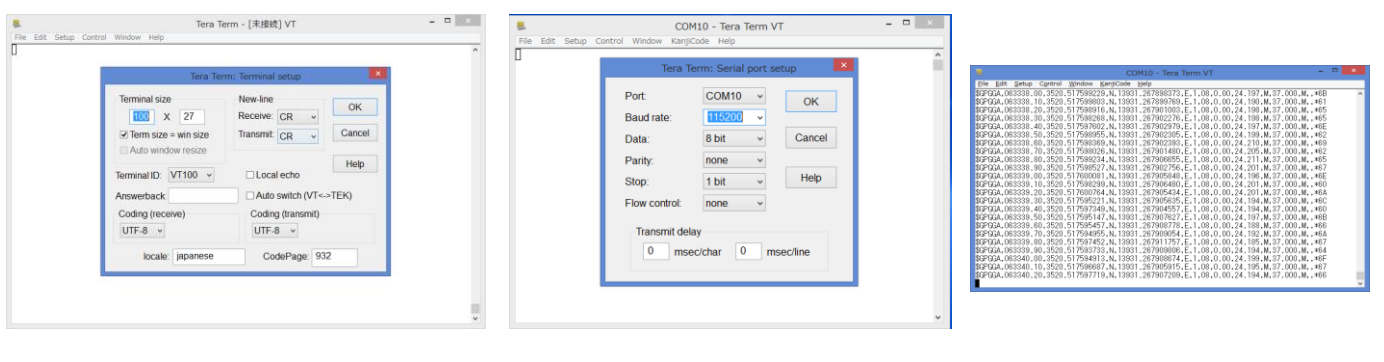

<span id="page-17-0"></span>

③Tera Term 設定例(Terminal) ④Tera Term 設定例(Serial Port) ⑤測位結果出力例

図 6-3 TeraTerm 起動・設定(シリアル)

#### $(2)$  LAN

- ・GNSS 受信機の LAN ケーブルと PC を接続することで、シリアルポートと同様に測位結果表示と端末の設 定を行うことができます。また GNSS 受信機のファームウェアの更新が可能です。ファームウェアの更新 方法は「[6.6](#page-28-0)[.ファームウェア更新方法」](#page-28-0)をご参照ください。
- ・以下に Tera Term での表示方法および設定方法を示します。

<Tera Term の起動·設定[\(図](#page-18-0) 6-4 参照) >

- ① シリアルポートの場合と同様に Tera Term を起動します。
- ② 起動後に開くウインドウで『TCP/IP』を選択し、以下のように設定します。

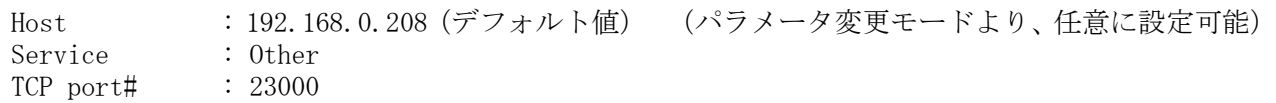

※接続する PC 側のネットワーク設定についても上記 IP アドレスへ接続できる設定としてください。 例. IP アドレス :192.168.0.100 サブネットマスク :255.255.255.0 デフォルトゲートウェイ :設定なし

<span id="page-18-1"></span>③ TCP/IP での接続に成功すると、Tera Term 上に測位結果が出力されます。

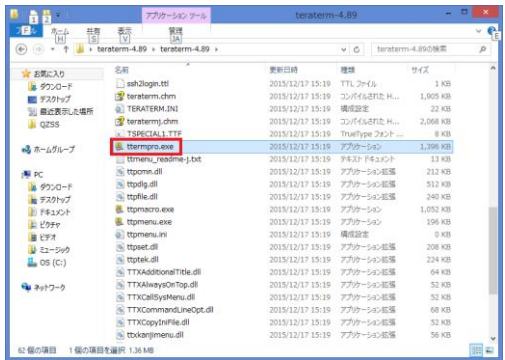

<span id="page-18-0"></span>① Tera Term インストールフォルダ例 ②Tera Term 接続例

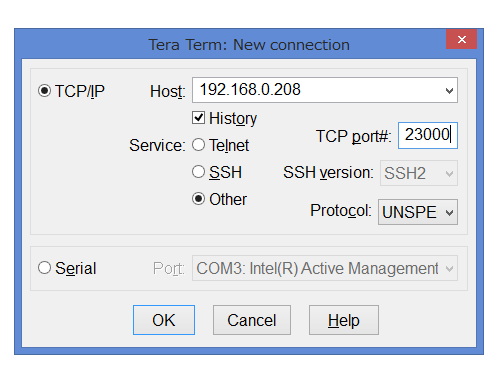

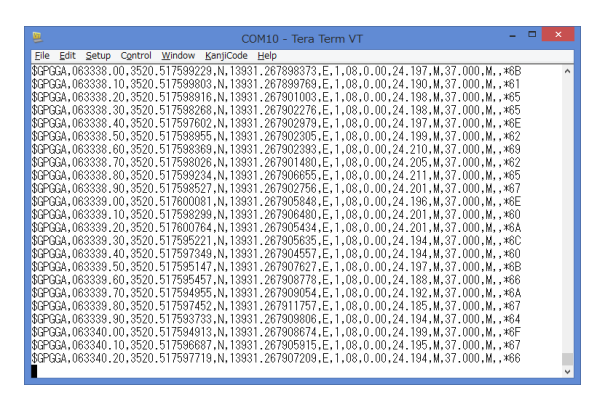

③測位結果出力例 図 6-4 TeraTerm 起動·設定 (LAN)

(3)車速パルス信号・バックパルス信号・GND

信号ケーブルを車両の車速パルス信号・バックパルス信号・GND に接続することで、GNSS 受信機に車速 パルス信号およびバックパルス信号を入力することができます。車速パルス信号・バックパルス信号・GND の接続は「[5.2](#page-12-0).GNSS [受信機」](#page-12-0)をご参照ください。

#### 【注意】

車両と信号ケーブルとの接続には、車両から車速信号線の取出し、信号ケーブルとの接続用にギボ シ端子取付けが必要となります。車速信号線の取出しはカー用品取扱店等で行うことができます。 取出す車速信号線および各信号線に取付けるギボシ端子は以下となります。 ・車速パルス信号 : ギボシ端子 メス ピン穴部分φ3.95[mm] 赤色 ・バックパルス信号: ギボシ端子 メス ピン穴部分φ3.95[mm] 白色 ・GND : ギボシ端子 オス ピン部分φ4.0[mm] 黒色

(4)PPS パルス出力

PPS パルス出力は、PPS (pulses per second) を出力しております。衛星状況が良好な環境では、GPS 時 刻と同期したパルスを出力することが可能です。衛星からの信号を受信できない場合、GPS 時刻との同期が できませんのでご注意ください。PPS 出力の線の配色は以下となります。

- ・PPS パルス出力 :赤色
- ・GND : 黒色
- Reserved : 灰色

#### <span id="page-20-0"></span>6.4. GNSS 受信機設定方法

GNSS 受信機の測位結果出力端子(シリアルポートまたは LAN ポート)と PC を接続し、コマンド入力により GNSS 受信機の設定を変更することができます。

 Tera Term 等のコンソール上でコマンドを入力し、『Enter』キーを押してください。『Enter』キーを押され るまで、GNSS 受信機に入力された文字列は保持され、『Enter』キーを押すとコマンドが実行されます。入力し たコマンドに誤字やコマンドフォーマットの誤り等があった場合、コマンドが実行されませんのでご注意くだ さい。

以下に主要なコマンドを記載します。

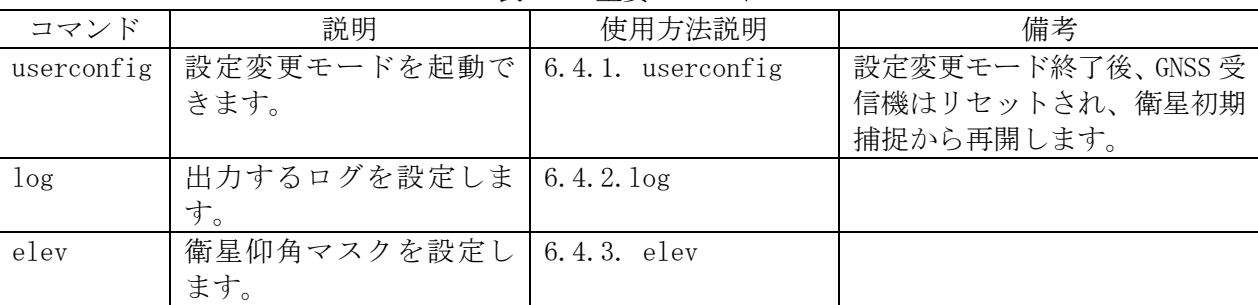

表 6-1 主要コマンド

全コマンド一覧は「[9](#page-36-0)[.コマンド一覧」](#page-36-0)に記載します。

#### <span id="page-20-1"></span>6.4.1. userconfig

- ・Tera Term 上で『userconfig』と入力し、『Enter』キーを押してください。
- ・シリアルポートから『userconfig』を実行した場合と LAN から『userconfig』を実行した場合に出力され るメニュー[を図](#page-20-2) 6-5 および表 [6-2](#page-21-0) に示します。LAN ポートから『userconfig』を実行した場合のみ、「5.F/W Update」が表示されます。
- ・各メニューでの設定内容は次頁以降に記載します。
- ・メニュー画面で『end』と入力し、『Enter』キーを押すことで、設定変更モードを終了します。

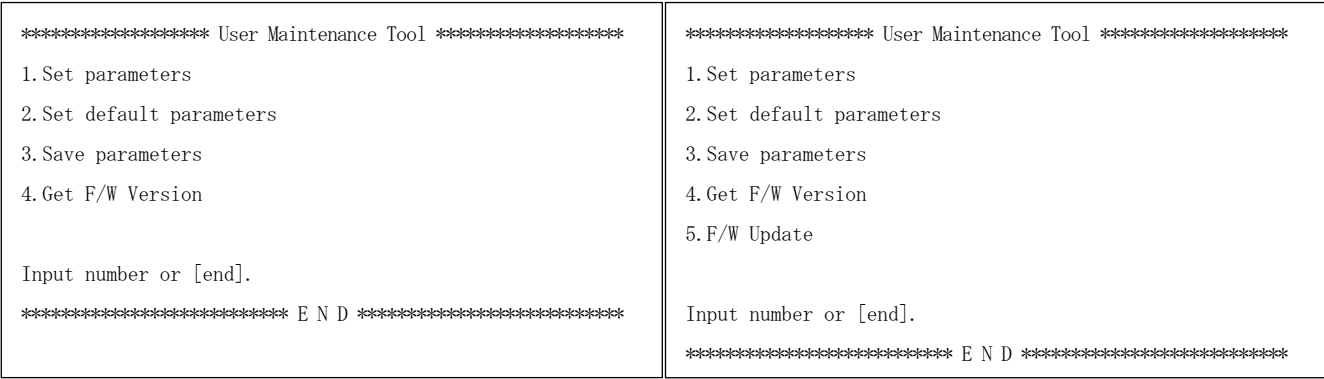

<span id="page-20-2"></span>(a)シリアルポート (b)LAN ポート

図 6-5 userconfig メニュー

<span id="page-21-0"></span>

| 項目                 | 内容                                                    |
|--------------------|-------------------------------------------------------|
| 1. Set parameters  | 各種パラメータが変更できます。                                       |
| 2. Set             | 『1. Set parameters』内の各種パラメータをF/Wデフォルト値の設定に戻し、         |
| default parameters | ファームウェアのバージョンを表示します                                   |
| 3. Save parameters | 『1. Set parameters』にて変更した値を保存します。                     |
|                    | ※『1. Set parameters』にてパラメータ変更した後に『3. Save parameters』 |
|                    | を実施しない場合、変更したパラメータは保存されないためご注意くださ                     |
|                    | い                                                     |
| 4. Get F/W Version | F/W バージョンおよび FPGA バージョンを表示します。                        |
| 5. F/W Update      | GNSS 受信機のファームウェアを更新することができます (「6.6. ファームウ             |
|                    | ェア更新方法」をご参照ください)。                                     |
|                    | ※「5.F/W Update」は LAN ポート接続時のみ表示されます。                  |

表 6-2 メニュー項目

#### ■設定変更モードの操作方法

#### (1) Set parameters

パラメータの変更・確認を行いたい場合は、メニュー画面で『1』と入力し、『Enter』キーを押してくださ い。『1.Set parameters』を実行すると、以下のようにパラメータ一覧が表示されます。(詳細は、「[10.](#page-37-0)[パラ](#page-37-0) [メータ一覧」](#page-37-0)をご参照ください。)

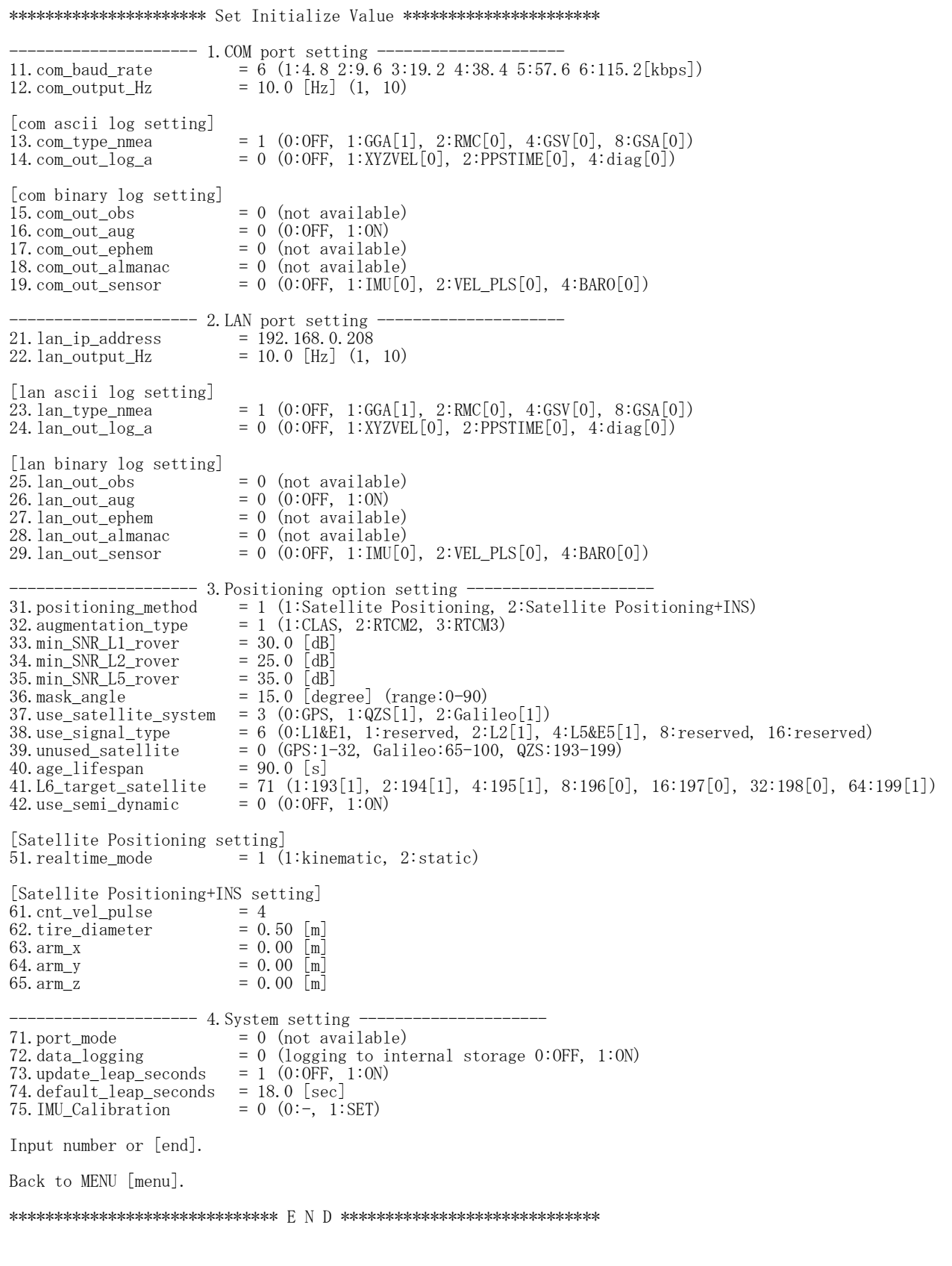

設定を変更する場合は、変更したい項目番号を入力し、『Enter』キーを押した後、変更したい値を入力し、 『Enter』キーを押してください。

『1.Set parameters』で変更したパラメータを反映する場合は、変更後に『menu』と入力し、メニュー画面 に戻り、『3.Save parameters』を実行してください。

『3.Save parameters』を実行しない場合は、『1.Set parameters』で変更したパラメータが反映されません のでご注意ください。

設定変更操作例を以下に示します。

#### ― 設定変更操作例-1 ―

シリアルポートから出力する測位結果(NMEA0183 準拠フォーマット)の種類をデフォルト値(NMEA-GGA のみ出力)から全種類出力に変更するときの操作例を以下に示します。

- ① パラメータ変更画面で『13』と入力し、『Enter』キーを押します。
- ② 出力したいフォーマットに対応する値の合計値である『15』と入力し、『Enter』キーを押します。
- ③ パ ラ メ ー タ 変 更 画 面 が 再 読 込 み さ れ 、 更新された パラメータ変更画面を 表 示 します 。 『13.com\_type\_nmea』が以下となっていれば、出力する測位結果の種類の変更は成功です。

13. com type nmea = 15 (0:OFF, 1:GGA[1], 2:RMC[1], 4:GSV[1], 8:GSA[1]) (例.数値の和を設定値とします。15(=1+2+4+8)の場合、GGA/RMC/GSV/GSA を出力します。)

#### ― 設定変更例操作-2 ―

車両回転軸中心と GNSS アンテナ位置との距離を入力するときの操作例を以下に示します。

- ① アンテナ設置位置と車両の回転軸中心との X 軸方向距離、Y 軸方向距離を計測します(例[、図](#page-23-0) 6-6)。
- ② X 軸方向の設定では、パラメータ変更画面で『63』と入力し、『Enter』キーを押します。
- ③ 測位計算位置を車両回転軸中心に合わせるため、『-1.00』と入力し、『Enter』キーを押します。
- ④ Y 軸方向の設定では、パラメータ変更画面で『64』と入力し、『Enter』キーを押します。
- ⑤ 測位計算位置を車両回転軸中心に合わせるため、『0.20』と入力し、『Enter』キーを押します。
- ⑥ パラメータ変更画面が再読込みされ、更新されたパラメータ変更画面を表示します。『63.arm\_x= 1.00[m] 』、『64.arm\_y= 0.20[m] 』となっていれば、車両回転軸中心と GNSS アンテナ位置との距離 の入力成功です。

【注意】 変更した値を保存する場合は、変更後に『menu』と入力し、メニュー画面に戻り、 次ページ (3) Save parameters を実行してください。

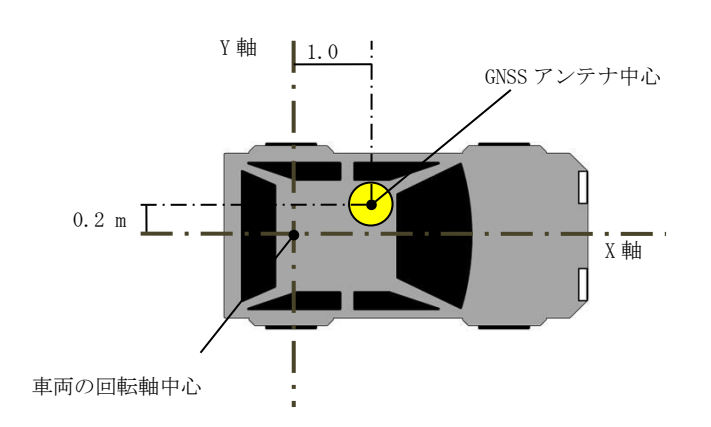

<span id="page-23-0"></span>図 6-6 車両回転軸中心-アンテナ間距離計測例

#### (2) Set default parameters

メニュー画面で『2』と入力し、『Enter』キーを押します。『[y]:Yes or [n]:No』と表示されます。『y』と 入力し、『Enter』キーを押すと、『1. Set Initialize Value』のパラメータがファームウェアデフォルト値 の状態になります。

#### (3) Save parameters

メニュー画面で『3』と入力し、『Enter』キーを押します。『[y]:Yes or [n]:No』と表示されます。『y』と 入力し、『Enter』キーを押すと『1.Set Initialize Value』で設定したパラメータが保存されます。

#### (4) Get F/W Version

メニュー画面で『4』と入力し、『Enter』キーを押します。現在起動しているファームウェアのバージョン を表示します。

#### 【注意】

『3. Save parameters』を実行せずに設定変更モードを終了した場合、『1. Set parameters』で設定したパ ラメータは反映されません。

#### (5) F/W Update

ファームウェアを更新することができます([6.6.](#page-28-0)[ファームウェア更新方法」](#page-28-0)をご参照ください)。

#### <span id="page-25-0"></span>6.4.2. log

『log』コマンドにより出力するログを設定できます。コマンドフォーマットを以下に示します。 対象ログは複数設定可能です。

・コマンドフォーマット

log <出力ポート> <対象ログ>

※区切り文字は「半角スペース」です。

| 出力ポート | 対象ログ | 対象ログ説明                   |
|-------|------|--------------------------|
| com   | imu  | GNSS 受信機内部に搭載しているジャイロのデー |
| または   |      | タを出力します                  |
| lan   | pls  | GNSS 受信機に入力された車速パルス信号のデー |
|       |      | タを出力します                  |
|       | baro | GNSS 受信機内部に搭載している気圧計のデータ |
|       |      | を出力します                   |
|       | aug  | 補強情報 (L6 データ) を出力します     |
|       | gga  | GGA を出力します               |
|       | rmc  | RMC を出力します               |
|       | gsv  | GSVを出力します                |
|       | gsa  | GSA を出力します               |
|       | xyz  | XYZ 速度を出力します             |
|       | pps  | PPS タイムタグを出力します          |
|       | diag | ダイアグを出力します               |

表 6-3 log コマンド

(設定例)

log lan imu pls baro

#### <span id="page-25-1"></span>6.4.3. elev

『elev』コマンドにより衛星仰角マスクを設定します。設定範囲は、0.0[度]~90.0[度]です。コマンドフ ォーマットを以下に示します。

・コマンドフォーマット elev <仰角> ※区切り文字は「半角スペース」です。

(設定例)

elev 15.0

#### <span id="page-26-0"></span>6.5. 測位開始時の確認事項

#### 6.5.1. 補強情報

使用する補強情報に合わせて機器接続およびパラメータ設定を実施してください。補強情報の種類は以下 の通りです。

 $(1)$  CLAS

準天頂衛星から配信される補強情報を測位に利用します。CLAS をご利用いただく場合は、補強情報の 使用タイプを『CLAS』に設定してください(表 [6-4\)](#page-26-1)。

(2) RTCM 2

RTCM2 をご利用いただく場合は、補強情報の使用タイプを『RTCM2』に設定してください(表 [6-4\)](#page-26-1) 補強情報はシリアルポートへ入力します。シリアルポートは RS-232C 方式で通信を行います。PC とシ リアルポートの接続方法は「[6.3](#page-16-0)[.外部入出力の使用方法](#page-16-0) (1)シリアルポート」をご参照ください。

(3) RTCM 3

RTCM3 をご利用いただく場合は、補強情報の使用タイプを『RTCM3』に設定してください(表 [6-4\)](#page-26-1) 補強情報はシリアルポートへ入力します。シリアルポートは RS-232C 方式で通信を行います。PC とシ リアルポートの接続方法は「[6.3](#page-16-0)[.外部入出力の使用方法](#page-16-0) (1)シリアルポート」をご参照ください。

【注意】

- ・RTCM 2 および RTCM3 をご利用いただく場合は別途、補強情報配信会社(株式会社ジェノバ: http://www.jenoba.jp/service/)とご契約いただく必要があります。(1 契約で RTCM2・3 の両 方をご利用いただけます。)
- ・RTCM 2 及び RTCM 3 をご利用の際は、シリアルポートへのコマンド入力不可となりますのでご 注意ください。

<span id="page-26-1"></span>

| 衣 0-4 悃]] 用報毋(リハノノ一ク) 政定 |      |      |        |  |  |
|--------------------------|------|------|--------|--|--|
| 補強情報種類<br>パニー            | CLAS | RTCM | PTCM J |  |  |
| 32. augmentation_type    |      | -    |        |  |  |

主 4-4 捕強情報毎のパラメータ設定

#### 6.5.2. 測位開始時の動作

(1) 衛星測位型

電源を入力し、ファームウェアが起動すると、測位を開始します。測位開始直後は単独測位結果を出 力します。補強情報の入力がある場合、RTK 測位演算を行います。衛星観測状況が悪い場合、または測 位開始直後はヌルデータを出力します。測位結果出力のフォーマットは、「[11.1](#page-49-0). ASCII [フォーマット」](#page-49-0) をご参照ください。

(2) INS 複合型

INS 複合型で測位をする場合、「初期位置の決定」が必要となります。「初期位置の決定」方法を以下 に記載します。

車両等の移動体の測位には、初期位置の決定が必要となります。上空の見通しの良い環境へ移動し、 GNSS 受信機の電源を入れてください。電源入力後、自動的に初期位置の決定を行います。初期位置決定 完了は次の 2 種類の方法で確認できます。

初期位置決定の完了は、GNSS 受信機前面に表示されている、「PAS」または「L6」の LED から確認す ることができます。「PAS」または「L6」の LED が点灯または点滅していれば、初期位置の決定が完了 しておりますので、正常に測位を開始することができます。「PAS」または「L6」の LED が点灯・点滅 しない場合は、他の場所へ移動し、再度 GNSS 受信機の電源を入れ直してください(「[7.2](#page-32-0). GNSS [測位](#page-32-0) [に関して」](#page-32-0)をご参照ください)。

ii. 測位結果表示による確認方法

初期位置決定の完了は、測位結果からも確認することができます。Tera Term 等により測位結果を 表示している場合、測位モード表示をご確認ください (「[11.1](#page-49-0). ASCII [フォーマット」](#page-49-0)をご参照くださ い)。

初期位置の決定には RTK 測位での高精度な位置情報を取得する必要があります。以下の図のよう に、枠線に囲まれている部分が測位品質を表しており、「4」または「5」と出力されている場合は RTK 測位で高精度な位置情報が取得できている状態ですので、正常に測位を開始することができます。

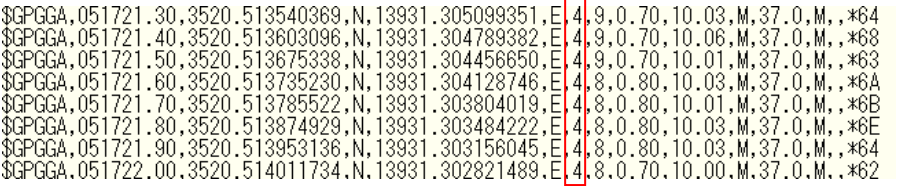

図 6-7 測位モード表示例

電源投入後、測位品質が 5 分以上「4」または「5」とならない場合は、初期位置の決定が誤る可能性 がありますので、他の場所へと移動し、もう一度 GNSS 受信機の電源を入れ直してください。

初期位置の決定が誤っていると、正常な測位が行えないことがありますのでご注意ください(「[7.2](#page-32-0). GNSS [測位に関して](#page-32-0) 」をご参照ください)。

また、INS 複合型では、測位品質「1」や未測位の状態は電源投入直後のみ出力されます。「4」や「5」 に遷移後、品質「1」に遷移した場合は、正しく INS 複合型に設定できていないことが考えられますの で、設定をもう一度ご確認ください。

【注意】

INS 複合型は、GNSS 衛星の電波または補強情報が途切れた状態が長時間続いた場合は、GNSS 衛星 測位による端末内部のジャイロの誤差補正が行えず、測位精度が劣化していきますのでご注意く ださい。

i. LED 表示による確認方法

#### <span id="page-28-0"></span>6.6. ファームウェア更新方法

GNSS 受信機の LAN ポートと PC を接続し、ファームウェアファイルを送信することにより GNSS 受信機のフ ァームウェアを更新することができます。以下に Tera Term での操作例を示します。

- <ファームウェア更新方法 (Tera Term) [\(図](#page-29-0) 6-8 参照) >
	- ① Tera Term を起動し LAN ポートで GNSS 受信機と接続してください(「[6.3](#page-16-0)[.外部入出力の使用方法」](#page-16-0)を ご参照ください)。
	- ② Tera Termを操作し『**[userconfig](#page-20-1)**』にて設定変更モードを起動してください (「[6.4.1](#page-20-1). userconfig」を ご参照ください)。
	- ③ メニュー画面で『5』と入力し、『Enter』キーを押します。確認メッセージが表示されますので『y』 と入力し、『Enter』キーを押すと GNSS 受信機は、ファームウェアの転送待ちとなります。ファーム ウェア転送待ち中は『r』が表示されます
	- ④ Tera Term のメニューバーから『File』→『Send file...』を選択します。
	- ⑤ Tera Term の Send file ダイアログで PC から GNSS 受信機に転送するファームウェアを選択します。 この時、Option の『Binary』にチェックを付けてください。
	- ⑥ Tera Term の Send file ダイアログで『開く』ボタンを押すと、ファームウェアの送信が開始されま す。ファームウェアの送信が完了すると、ファームウェアの書込みが始まり、表示が『r』から『w』 に変わります。表示が『w』となっている時は GNSS 受信機の電源を切らないでください。ファームウ ェア書込み中に電源が切れると、内部データが破損し、ファームウェアが起動できなくなるおそれが あります。(表示が『r』の時は、電源が切れても問題ありません。)
	- ⑦ ファームウェアが正常に転送され、GNSS 受信機のファームウェアが更新されると、『F/W Update was completed. Please reboot this machine.』と表示されますので、GNSS 受信機の電源を切り、 再起動してください。

#### 【注意】

- ・ ファームウェアファイルの拡張子は『.bin』です。zip 方式等で圧縮されたままでのアップ デート作業は行わないでください。
- ・ ④にてファイルを転送する際に、本製品用のファームウェアファイル(.bin)以外のファイ ルは送信しないでください。ファームウェアファイル以外のファイルを本製品に送信した場 合、内部データが破損し、ファームウェアが起動できなくなるおそれがあります。
- ・ ファームウェアアップデートにより、パラメータの設定が初期化されることがあります。ご 了承ください。
- Tera Term のターミナル設定にて、『ローカルエコー』がチェックされている場合は、チェッ クを外してください。異常なデータが送信され内部データが破損し、ファームウェアが起動 きなくなる恐れがあります。(「[6.3](#page-16-0)[.外部入出力の使用方法」](#page-16-0))

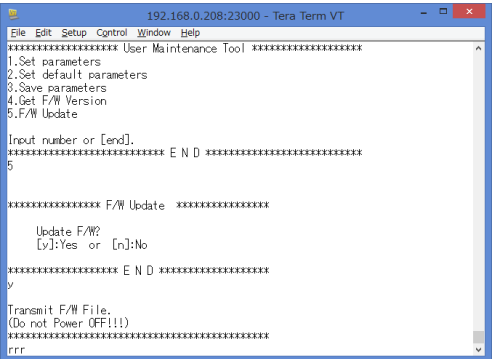

(a)ファームウェア更新確認メッセージ (手順3) (b) ファームウェアファイル選択 (1/2) (手順4)

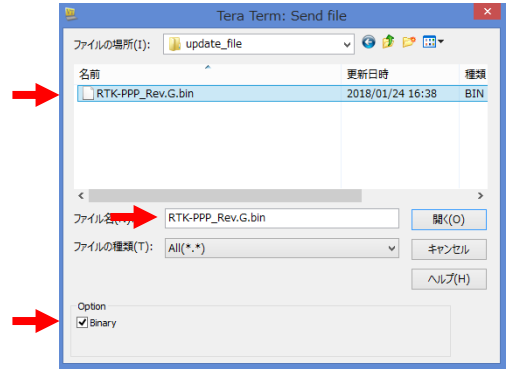

(c)ファームウェアファイル選択 (2/2) (手順5)

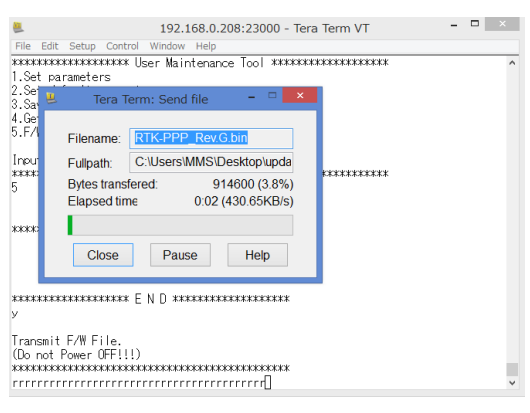

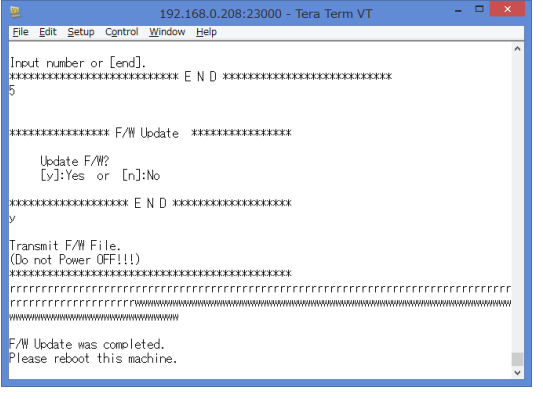

<span id="page-29-0"></span>(f) ファームウェア変更・更新終了(手順⑦)

図 6-8 ファームウェア更新(TeraTerm)

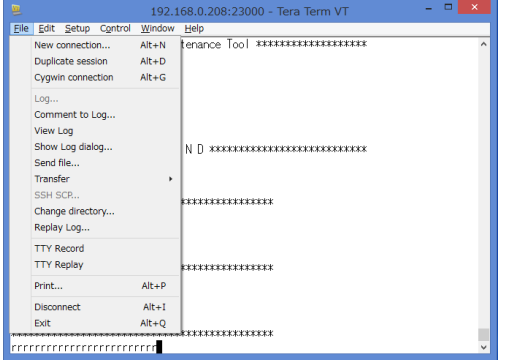

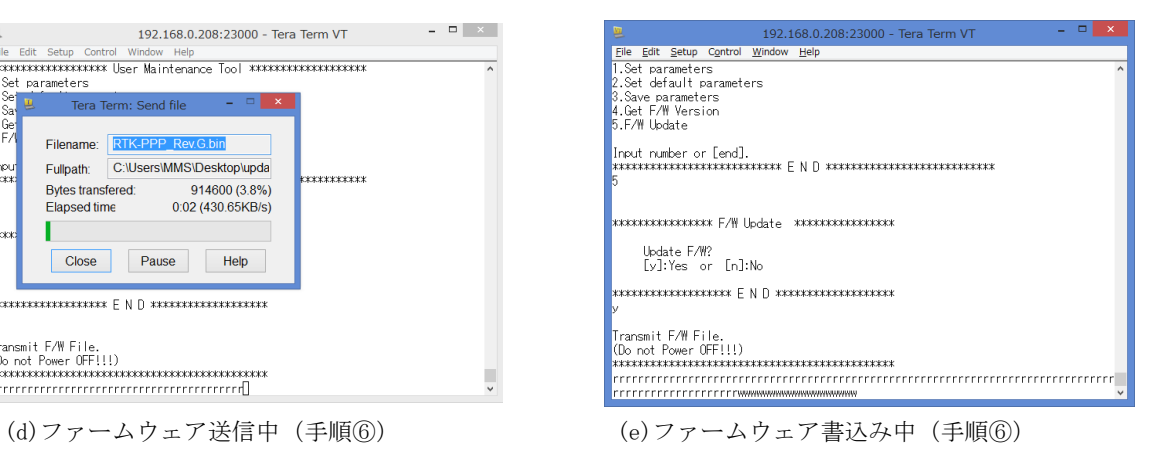

#### <span id="page-30-0"></span>6.7. IMU キャリブレーション方法

GNSS 受信機のシリアルポートまたは LAN ポートからコマンドを入力し、GNSS 受信機内部の IMU のキャリブレ ーションを実施することができます。GNSS 受信機の設置位置の変更毎、また、ファームウェア更新毎に IMU の キャリブレーションをご実施ください。

#### 【注意】

IMU のキャリブレーションを実施しない場合、INS 複合測位や IMU のログに IMU のバイアス誤差が 重畳され、所望の動作とならないことがあります

以下に Tera Term での操作例を示します。

- ① TeraTerm を起動し LAN ポートで GNSS 受信機と接続してください(「[6.3](#page-16-0)[.外部入出力の使用方法」](#page-16-0)を ご参照ください)。
- ② TeraTermを操作し『userconfig』にて設定変更モードを起動してください (「[6.4.1](#page-20-1). [userconfig](#page-20-1)」を ご参照ください)。
- ③ メニュー画面で『1』と入力し、『Enter』キーを押すと、パラメータ一覧が表示されます。
- ④ パラメータ一覧が表示されましたら、『75』と入力し、『Enter』キーを押すと、以下のように表示さ れますので、『1』と入力し、『Enter』キーを押してください。

Input new value. \*\*\*\*\*\*\*\*\*\*\*\*\*\*\*\*\*\*\*\*\*\*\*\*\*\*\*\*\*\*\*\*\*\*\*\*

⑤ 正常に IMU キャリブレーションが開始されますと、以下のように表示され、キャリブレーションが進 むごとにパーセント表記が更新されていきます。

> Start IMU Calibration 0%

⑥ パーセント表記が「100%」になりましたら、IMU キャリブレーションが完了し、以下のように『IMU Calibration completed!』とコメントが表示されます。

また、キャリブレーション結果として本装置に設定する値が表示されます(GNSS 受信機毎、設置位置 毎で値は異なります)。

> IMU Calibration completed! imu acc\_bias\_x = 0.0662 imu\_acc\_bias\_y = -0.1012 imu\_acc\_bias\_z =  $-0.0702$  $imu\_rate\_bias\_x$  = -0.0013  $imu\_rate\_bias\_y$  = -0.0005  $imu\_rate\_bias\_z$  = 0.0228

- ⑦ IMU キャリブレーションが完了すると、パラメータ一覧が再表示され『75.IMU\_Calibration』表示も 「0」に戻ります。
- ⑧ IMU キャリブレーション後は『menu』と入力し、メニュー画面に戻り、『3.Save parameters』を実行し てください。

『3.Save parameters』を実行しない場合は、IMU キャリブレーション結果が反映されませんのでご注 意ください。

#### 7. 使用上の注意事項

#### 7.1. 取扱い上のご注意

- 本製品は日本国内向け仕様で設計されたものです。日本以外でのご使用については、必ず、弊社にご相 談ください。
- 本製品は GNSS 衛星からの電波を受信して測位計算します。アンテナ上部が金属物で遮蔽されると電波 が受信できなくなりますので、金属物でアンテナ上部を覆わないでください。
- ノイズの多い環境での動作は保証しかねますのでご了承ください。(「[7.2](#page-32-0) GNSS [測位に関して」](#page-32-0)をご参 照ください)
- 本製品は静電気の影響を受けやすいため、静電気の発生しやすい場所での使用は避けてください。 ま た、帯電した状態で GNSS 受信機に直接手を触れないでください。故障の原因となります。
- 極端な高温、低温は避けてください。本装置は周囲温度が-20℃~+50℃ (結露なきこと) の範囲でご使 用ください。
- 急激な温度変化が発生する環境での使用は避けてください。表面や内部で結露が発生することがありま す。結露が発生した状態で使用すると故障の原因となります。電源を入れずに数時間放置した後に使用 してください。
- エアコンの吹き出し口の近くに置かないでください。急激な温度変化により結露し、内部が腐食し故障 の原因となります。
- アンテナ用ケーブルは GNSS アンテナ用の雷力が重畳されておりますので、導体に触れないでください。 故障の原因となります。
- 本製品へは安定した電源から電源供給を行ってください。電源が安定しない場合、動作不良や故障の原 因となります。

#### <span id="page-32-0"></span>7.2. GNSS 測位に関して

- 本製品へは安定した電源から電源供給を行ってください。電源が安定しない場合、動作不良や故障の原 因となります。
- 本 GNSS 受信機が出力する測位結果 (NMEA-GGA の緯度/経度等の情報)は世界測地系 (WGS-84)に基づ く値です。
- 測位精度の RMSE (Root Mean Square Error) 値は、上空の見通しの良い環境で測定したデータに基づく 値です。
- 測位の際は、必ず本製品付属の GNSS アンテナをご利用ください。異なる GNSS アンテナを使用した場合、 所望の測位精度を得られない、準天頂衛星から配信される補強情報が受信できないことがあります。
- 衛星測位型は、GNSS 衛星からの電波を受信して測位計算を行うため、トンネル・地下・建物の中などの 電波が届かない場所や、林や森、公園などの多くの木々が上空に生い茂っている場所、屋外でも GNSS 衛 星からの電波が弱い環境では使用できません。また、周囲の電波環境によっては位置を正確に測位でき ない場合があります。特に、テレビ塔下、各種無線アンテナ・レーダ直下、携帯電話中継局付近など強 電界地域と呼ばれる場所などでは、環境電波がノイズとして本製品に混入し、正確な測位あるいは測位 自体を行うことが困難になることがあります。
- INS 複合型は、補強情報および GNSS 衛星からの雷波を受信し、初期位置の決定を行います。補強情報が 受信できない場合、初期位置の決定ができないため、正常な測位結果が得られないことがあります。ま た、トンネル・地下・建物の中などで電波の届かない場所や、林や森、公園などの多くの木々が上空に 生い茂っている場所、屋外でも電波の弱いところでは初期位置の決定ができないため、正常な測位結果 が得られない場合があります。
- INS 複合型は、車速パルス信号を利用して自律航法による測位を行います。車速パルス信号の入力がな い場合、電波の届かない場所、電波の弱いところでは、正常な測位結果が得られないことがあります。
- INS 複合型を使用の際、バックパルス信号を入力しない場合は、信号ケーブルのバックパルス信号接続 用ギボシ端子を GND に接続してください。バックパルス信号接続用ギボシ端子が車両のバックパルス信 号出力端子または GND に接続されていない場合、正常な測位結果が得られないことがあります。
- 測位精度および測位スタートアップ時間は、上空の GNSS 衛星の配置および周囲の建物配置、電波環境 など様々な環境条件に影響を受けます。測位精度の仕様値は、上空の見通しの良い環境で、GNSS 衛星配 置が最適な状態で測位したデータに基づく値です。全ての環境条件下において、必ずしも値を保証する ものではありません。

## 8. 仕様一覧

# 8.1. 基本仕様

## 8.1.1. 一般仕様

表 8-1 一般仕様

| 項目   | 仕様                                                            |
|------|---------------------------------------------------------------|
| 外形寸法 | 受信機 : 184 (W) × 98 (D) × 74 (H)<br>mm                         |
|      | アンテナ: 59 (W) ×59 (D) ×33 (H) mm                               |
| 重量   | 受信機 : 1600g 以下<br>アンテナ: 150g 以下                               |
| 電源   | DC12V (消費電力: 30W)                                             |
| 温度条件 | 動作: -20℃~+50℃、保存: -20℃~+70℃ (結露なきこと)<br>アンテナは防水仕様 (防水等級:IP67) |

#### 8.1.2. インタフェース仕様

表 8-2 インタフェース仕様 (GNSS 受信機)

| 項目        |        | 仕様                      |
|-----------|--------|-------------------------|
| RF コネクタ   | 物理 I/F | コネクタ形状:SMA-J            |
| (ANT 接続)  | 電気 I/F | 特性インピーダンス:50Ω           |
| 信号ケーブル    | 物理 I/F |                         |
| コネクタ      | 電気 I/F |                         |
|           |        |                         |
|           |        | 表 8-4参照ください。            |
| EXT2 コネクタ | 物理 I/F | Dsub-9pin $X \times$    |
|           | 電気 I/F | ・インタフェース方式:RS-232C      |
|           |        | ・ボーレート                  |
|           |        | ・シリアルポート: 4.8~230.4kbps |
|           |        | ・通信設定                   |
|           |        | $\cdot$ 8-N-1           |
|           |        | ・スタートビット: 1bit          |
|           |        | ・データビット : 8bit          |
|           |        | ・パリティビット:なし             |
|           |        | ·ストップビット: 1bit          |
|           |        | ・無手順                    |
| 取付け I/F   |        | 6-M3 深さ 6.0mm<br>底面     |

表 8-3 インタフェース仕様 (GNSS アンテナ)

<span id="page-33-0"></span>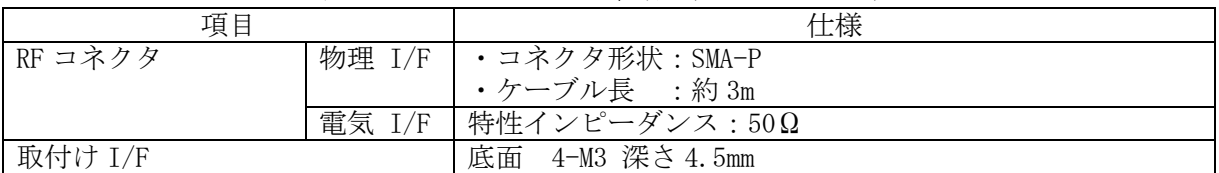

| 項目                   |        | 仕様                             |
|----------------------|--------|--------------------------------|
| シリアル (P2)            | 物理 I/F | Dsub-9pin $\times \times$ IFI  |
|                      | 電気 I/F | ・インタフェース方式: RS-232C            |
|                      |        | ・ボーレート                         |
|                      |        | ・シリアルポート: 4.8~115.2kbps        |
|                      |        | ・通信設定                          |
|                      |        | $\cdot$ 8-N-1                  |
|                      |        | ・スタートビット: 1bit                 |
|                      |        | ・データビット : 8bit                 |
|                      |        | ・パリティビット:なし                    |
|                      |        | ・ストップビット: 1bit                 |
|                      |        | ・無手順                           |
| LAN                  | 物理 I/F | コネクタ形状 : RJ45                  |
|                      | 電気 I/F | ・インタフェース:イーサネット (10/100Base-T) |
|                      |        | ・通信方式:TCP/IP                   |
|                      |        | ・IP アドレス: 192.168.0.208 (変更可能) |
|                      |        | ・サブネットマスク : 255. 255. 255. 0   |
| 車速パルス信号/バッ<br>物理 I/F |        | ギボシ                            |
| クパルス信号<br>電気 I/F     |        | ・振幅:4~24V(H レベル)/0~0.6V(L レベル) |
|                      |        | ・周波数:0~20kHz(車速パルス信号のみ)        |
|                      |        | ・デューティー比: 30~70% (車速パルス信号のみ)   |
| PPS パルス出力            | 物理 I/F | ばら線(赤色: PPS パルス出力/黒色: GND)     |
|                      | 電気 I/F | ・信号種別:3.3V LVCMOS              |
|                      |        | ・パルス幅: 1ms                     |
|                      |        | ·出力周期: 1Hz                     |
|                      |        |                                |

表 8-4 インタフェース仕様 (信号ケーブル)

| 項目               | 仕様                                                      |  |
|------------------|---------------------------------------------------------|--|
| 対応衛星信号           | QZSS $(L1C/A, L2C, L5)$ , GPS $(L1C/A, L2P, L2C, L5)$ , |  |
|                  | Galileo (E1, E5)                                        |  |
| 対応補強信号           | 衛星配信: QZSS L6                                           |  |
|                  | 地上配信: RTCM 2.3/3.2                                      |  |
| 測位方式             | PPP-RTK もしくは PPP-RTK-INS 複合※1                           |  |
| 測位精度             | QZSS の L6 信号をオープンスカイで受信の場合※2                            |  |
|                  | ・移動体                                                    |  |
|                  | 水平位置精度: 12cm 以下 (95%)                                   |  |
|                  | 垂直位置精度: 24cm 以下 (95%)                                   |  |
|                  | ・静止体                                                    |  |
|                  | 水平位置精度: 6cm 以下 (95%)                                    |  |
|                  | 垂直位置精度: 12cm 以下 (95%)                                   |  |
| 出力データ            | ASCII : GGA, RMC, GSV, GSA (NMEA0183 準拠)                |  |
|                  | BINARY:観測データ、エフェメリス、アルマナック、                             |  |
|                  | センサデータ、測位補強信号                                           |  |
| 出力データ<br>ASCII   | NMEA-GGA, NMEA-RMC, NMEA-GSV, NMEA-GSA                  |  |
| フォーマット           | XYZ 速度,PPS タイムタグ,ダイアグ                                   |  |
| <b>BINARY</b>    | IMU、車速パルス信号、気圧計                                         |  |
| メッセージ            | 補強情報 (L6 データ) ※3                                        |  |
| データ出力周期<br>ASCII | 1Hz/10Hz (可変) ※PPS タイムタグを除く                             |  |
| フォーマット           | ※PPS タイムタグ :1Hz                                         |  |
| BINARY           | IMU, 車速パルス信号, 気圧計: 50Hz/100Hz※4                         |  |
| メッセージ            | 補強情報 (L6 データ) : 1Hz                                     |  |
| 出力信号             | PPS パルス※5                                               |  |
| 内蔵センサ            | IMU、気圧計※6                                               |  |
| 対応外部信号           | 車速パルス信号、バックパルス信号<br>ツェ 唐田山池とともユイ 測法コラしき マレトプ地安レイ団基さぶ司名  |  |

表 8-5 機能・性能(GNSS 受信機)

※1:使用状況にあわせて、測位ソフトウェアによる設定にて切替えが可能。

※2:電離層・対流圏の著しい変化の影響を受けない場合。

※3:L6 信号から復調した測位補強情報をログデータとして出力します。

※4:測位方式にて出力周期が変更されます(衛星測位型 :100Hz/INS 複合型 :50Hz)

※5:衛星の可視条件が良好な場合を前提とします。

※6:INS(Inertial Navigation System)対応インタフェースです。

表 8-6 機能・性能 (GNSS アンテナ)

| 項目     | 仕様                                                         |
|--------|------------------------------------------------------------|
| 対応周波数  | /L2/L5<br>(E5a<br>Έl.<br>/L6<br>⊥⊥                         |
| LNA 利得 | $38 \pm 4$ dB<br>$32 \pm 4$ dB<br>$(L1)$ ,<br>(L2, L5, L6) |
| NF     | typ2.0dB                                                   |

#### 8.3. 交換部品

8.2. 機能・性能

表 8-7 交換部品

| 部品名                  | 七様                                                                   | 備考                                                             |
|----------------------|----------------------------------------------------------------------|----------------------------------------------------------------|
| 雷源ヒューズ<br>(ガラス管ヒューズ) | :B 種普通溶断型<br>・タイプ<br>寸法<br>: $\Phi$ 6. 4mm $\times$ 30mm<br>雷流容量: 4A | ヒューズ切れが発生した場合は、<br>逆接続<br> 等ヒューズが切れた原因を取り除いてか<br>ら電源を投入してください。 |
|                      | 参考型名:F-7161-125V-4<br>(サトーパーツ)                                       |                                                                |

#### <span id="page-36-0"></span>9. コマンド一覧

Tera Term 等のコンソール上でコマンドを入力し、『Enter』キーを押してください。『Enter』キーを押さ れるまで、GNSS 受信機に入力された文字列は保持され、『Enter』キーを押すとコマンドが実行されます。入 力したコマンドに誤字やコマンドフォーマットの誤り等があった場合、コマンドが実行されませんのでご注 意ください。

コマンドフォーマットは以下のとおりです。

<第 1 ワード(コマンド)> <第 2 ワード(設定ポート/値)> <第 3 ワード(ログ種別)> ※ワード間の区切り文字は「半角スペース」です。

以下に全コマンドを記載します。

#### 表 9-1 コマンド一覧

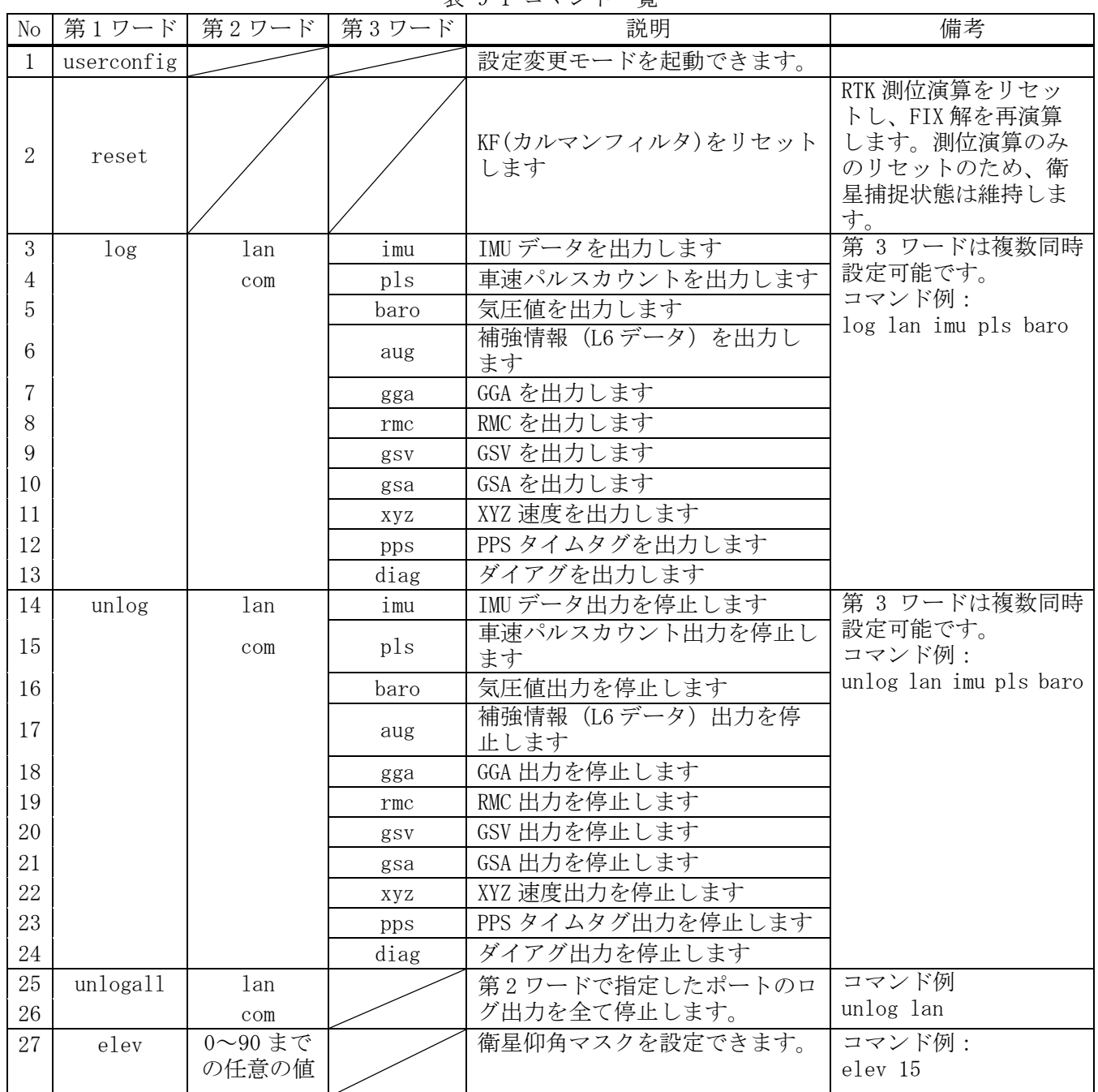

# <span id="page-37-0"></span>10. パラメータ一覧

GNSS 受信機に設定可能なパラメータ (「[6.4.1](#page-20-1). [userconfig](#page-20-1)」に記載)の詳細に関して記載します。

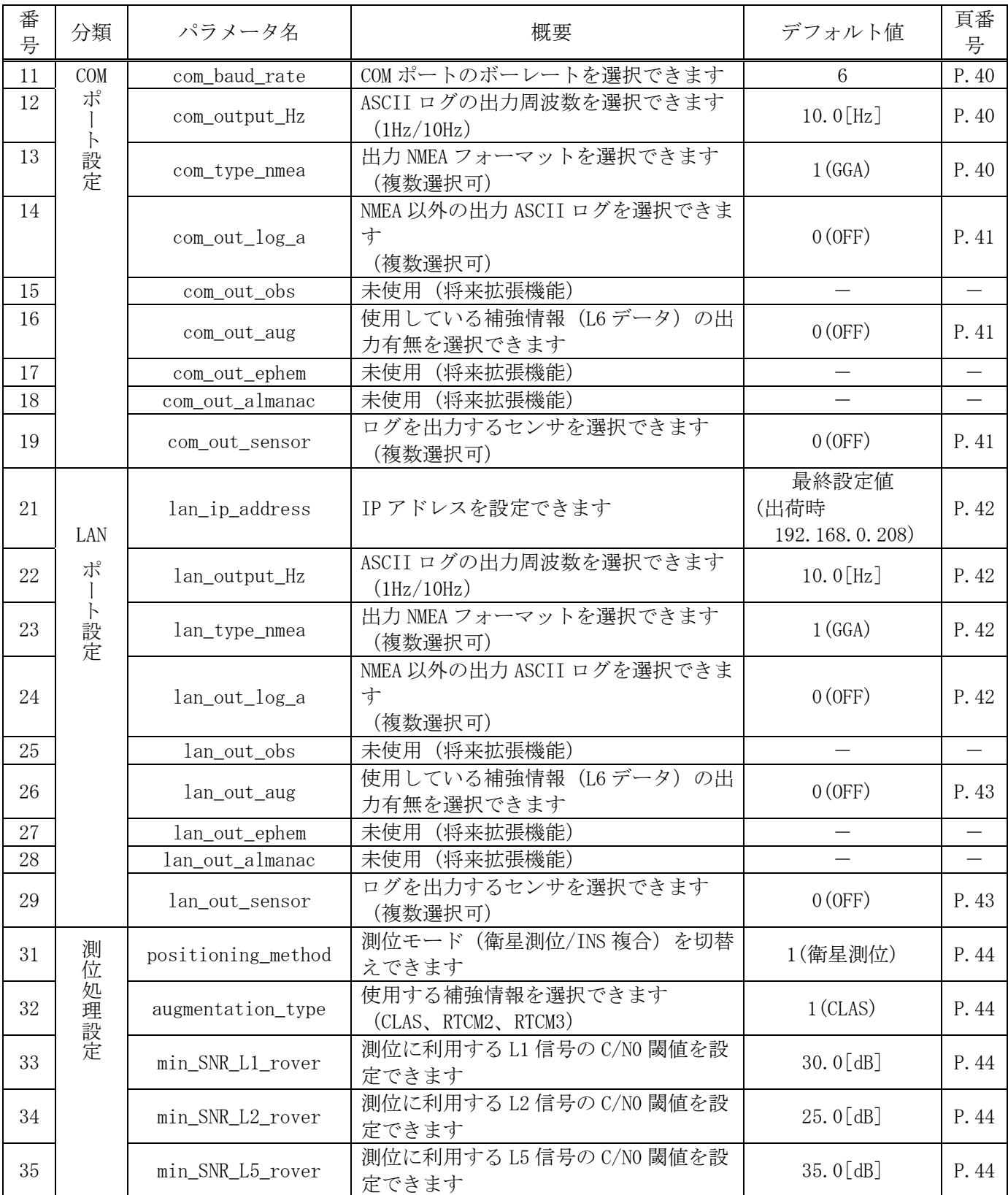

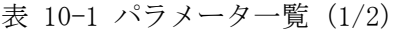

| 番<br>号 | 分類              | パラメータ名               | 概要                                                                          | デフォルト値                     | 頁番<br>号                  |
|--------|-----------------|----------------------|-----------------------------------------------------------------------------|----------------------------|--------------------------|
| 36     | 測<br>位          | mask_angle           | 測位に利用する衛星の仰角閾値を設定で<br>きます                                                   | 15[deg]                    | P. 45                    |
| 37     | 処理設定            | use_satellite_system | 測位に利用する衛星システムを選択でき<br>ます (複数選択可)                                            | $3(GPS+QZS+Galileo)$       | P. 45                    |
| 38     |                 | use_signal_type      | 測位に利用する信号を選択できます<br>(複数選択可)                                                 | 6(L1&E1+L2+L5&E5)          | P. 45                    |
| 39     |                 | unused_satellite     | 測位に利用しない衛星を設定できます<br>(衛星番号指定) ※1                                            | $\boldsymbol{0}$           | P. 45                    |
| 40     |                 | age_lifespan         | 補強情報の Age 寿命を設定できます                                                         | 90.0 $[s]$                 | P. 46                    |
| 41     |                 | L6_target_satellite  | L6 データを取得する衛星を選択できます<br>(複数選択可)                                             | 71<br>(193, 194, 195, 199) | P. 46                    |
| 42     |                 | use_semi_dynamic     | 地殻変動補正の有効無効を選択できま<br>す。                                                     | 0(0FF)                     | P. 46                    |
| 51     |                 | realtime_mode        | CLAS 利用時の測位モード<br>(kinematic/static) を<br>切替できます ※RTCM 利用時は<br>kinematic 固定 | 1(kinematic)               | P. 46                    |
| 61     |                 | cnt_vel_pulse        | タイヤー回転あたりの車速パルス数を設<br>定できます                                                 | $\overline{4}$             | P. 47                    |
| 62     |                 | tire_diameter        | タイヤ径を設定できます                                                                 | $0.50$ [m]                 | P. 47                    |
| 63     |                 | $arm_x$              | アンテナ設置位置から車両後輪軸中心ま<br>での距離を                                                 | $0.00$ [m]                 | P. 48                    |
| 64     |                 | $arm_y$              | 設定できます                                                                      | $0.00$ [m]                 | P. 48                    |
| 65     |                 | arm_z                |                                                                             | $0.00$ [m]                 | P. 48                    |
| 71     | シ               | port_mode            | (将来拡張機能)<br>未使用                                                             |                            |                          |
| 72     | $\times$        | data_logging         | (将来拡張機能)<br>未使用                                                             |                            | $\overline{\phantom{0}}$ |
| 73     | テ<br>$\searrow$ | update_leap_seconds  | うるう秒の自動更新機能の有効/無効を選<br>択できます                                                | 1(0N)                      | P. 49                    |
| 74     | 一設定             | default_leap_seconds | うるう秒のデフォルト値を設定できます                                                          | 18.0[s]                    | P. 49                    |
| 75     |                 | IMU_Calibration      | IMUのキャリブレーションを実施します                                                         | $\overline{0}$             | P. 49                    |

表 10-2 パラメーター覧 (2/2)

※1 衛星番号は GPS: 1~32 Galileo: 65~101 QZS: 193~199 とし、Galileo は PRN 番号下 2 桁+64 となります。

#### 10.1. COM ポート設定

COM ポートでの通信に関するパラメータを設定します。

#### 【注意】

出力するログが多い場合、シリアル通信の通信速度(ボーレート)では出力しきれず、出力データ 抜けが発生する可能性があります。特にセンサーログはデータ量が大きいため、LAN ポートのご利 用を推奨します。

#### <span id="page-39-0"></span>10.1.1.  $\lceil 11 \rceil$ .com baud rate

シリアルポートのボーレートを設定します。 ボーレートは、以下の中から選択します。

- $\cdot$  1 = 4.8[kbps]
- $\cdot 2 = 9.6$ [kbps]
- $\cdot 3 = 19.2$ [kbps]
- $\cdot 4 = 38.4$ [kbps]
- $\cdot 5 = 57.6[kbps]$
- ・6 = 115.2[kbps][デフォルト値]

#### 【注意】

通信速度(ボーレート)を低く設定する場合には出力するデータ量に注意してください。出力する データ量に対して、通信速度が低くなると出力データに抜けが発生することがあります。

#### <span id="page-39-1"></span>10.1.2. 『12.com\_output\_Hz』

測位結果の出力周期を設定します。

- 1.0 = 1.0 [Hz]
- 10.0 = 10.0[Hz] [デフォルト値]

#### <span id="page-39-2"></span>10.1.3. **[13.com\_type\_nmea**]

シリアルポートから出力する測位結果(NMEA0183 準拠フォーマット)の種類を選択します。各種類の フォーマットは「[11.1](#page-49-0).ASCII [フォーマット」](#page-49-0)をご参照ください。 数値と測位結果の種類との対応は以下となります。

- ・0 = OFF (出力なし)
- ·1 = GGA[1] (NMEA-GGA) [デフォルト値]
- $\cdot 2$  = RMC[0] (NMEA-RMC)
- $\cdot$  4 = GSV[0] (NMEA-GSV)
- $\cdot$  8 = GSA[0] (NMEA-GSA)

上記数値の和を設定値とします。 例.3(=1+2)の場合、NMEA-GGA 及び NMEA-RMC を出力します。

#### <span id="page-40-0"></span>10.1.4. 『14.com\_out\_log\_a』

シリアルポートから出力する NEMA 以外の ASCII ログの種類を選択します。ASCII ログのフォーマットは 「[11.1](#page-49-0).ASCII [フォーマット」](#page-49-0)をご参照ください。 数値と ASCII ログとの対応は以下となります。

• 0 = OFF (出力なし)「デフォルト値] •  $1 = XYZVEL[0]$  (XYZ 速度) • 2 = PPSTIME[0] ( PPS タイムタグ)  $\cdot$  4 = diag[0] (ダイアグ)

上記数値の和を設定値とします。

例.3(=1+2)の場合、XYZ 速度及び PPS タイムタグを出力します。

#### <span id="page-40-1"></span>10.1.5. 『16.com\_out\_aug』

シリアルポートからの補強情報 (L6 データ) の出力を設定できます。ログフォーマットは「[11.2](#page-56-0). [BINARY](#page-56-0) [ログフォーマット」](#page-56-0)をご参照ください。

- 0 = OFF (出力なし) 「デフォルト値]
- $\cdot$  1 = 0N (出力有り)

出力周期は 1Hz です。

#### <span id="page-40-2"></span>10.1.6. **[19. com\_out\_sensor**]

シリアルポートから出力するセンサーログの種類を選択します。センサーログのフォーマットは「[11.2](#page-56-0). BINARY [ログフォーマット」](#page-56-0)をご参照ください。

- ・0 = OFF (出力なし) [デフォルト値]
- $\cdot 1 = IMU[0]$  (IMU)
- 2 = VEL\_PLS[0] (車速パルス信号)
- $\cdot 4 = \text{BARO} \left( 0 \right)$  (気圧計)

上記数値の和を設定値とします。 例. 3 (=1+2) の場合、IMU 及び車速パルス信号のログを出力します。

#### 【注意】

出力するログが多い場合、ボーレートをデフォルト値に設定されましても出力データ抜けが発生 することがあります。センサーログの出力は LAN ポートのご利用を推奨します。

#### 10.2. LAN ポート設定

COM ポートでの通信に関するパラメータを設定します。

#### <span id="page-41-0"></span>10.2.1. 『21.lan\_ip\_address』

本パラメータに IP アドレスを入力することで、GNSS 受信機の IP アドレスを設定します。 変更した IP アドレスはメニューの『3. Save parameters』にてパラメータの保存を実施し IP アドレスが 更新されます。

・192.168.0.208(工場出荷時設定)

#### 【注意】

本項目についてはメニューの『2.Set default parameters』を実施してもリセットされません。 設定した IP アドレスがわからなくなった場合にはシリアル接続にて GNSS 受信機と接続し、パラ メータを確認してください。 保存された IP アドレスは、次回の GNSS 受信機電源投入時に適用されます。

#### <span id="page-41-1"></span>10.2.2. 『22.lan\_output\_Hz』

測位結果の出力周期を設定します。

• 1.0 = 1.0[Hz]

・10.0 = 10.0[Hz] [デフォルト値]

#### <span id="page-41-2"></span>10.2.3.  $\sqrt{23}$ . lan type nmea.

LAN ポートから出力する測位結果 (NMEA0183 準拠フォーマット)の種類を選択します。各種類のフォー マットは「[11.1](#page-49-0).ASCII [フォーマット」](#page-49-0)をご参照ください。 数値と測位結果の種類との対応は以下となります。

- · 0 = OFF (出力なし)
- •1 = GGA[1] (NMEA-GGA) [デフォルト値]
- $\cdot 2$  = RMC [0] (NMEA-RMC)
- $\cdot$  4 = GSV[0] (NMEA-GSV)
- $\cdot 8 =$  GSA[0] (NMEA-GSA)

上記数値の和を設定値とします。 例.3(=1+2)の場合、NMEA-GGA 及び NMEA-RMC を出力します。

#### <span id="page-41-3"></span>10.2.4.  $\lceil 24.1 \text{an} \text{ out } \log \text{a} \rceil$

LAN ポートから出力する NMEA 以外の ASCII ログの種類を選択します。ASCII ログのフォーマットは「[11.1](#page-49-0). ASCII [フォーマット」](#page-49-0)をご参照ください。 数値と ASCII ログとの対応は以下となります。

- 0 = OFF (出力なし) 「デフォルト値]
- $1 = XYZVEL[0]$  (XYZ 速度)
- 2 = PPSTIME[0] ( PPS タイムタグ)
- $\cdot$  4 = diag[0] (ダイアグ)

上記数値の和を設定値とします。

例.3(=1+2)の場合、XYZ 速度及び PPS タイムタグを出力します。

#### 10.2.5. 『26.lan\_out\_aug』

<span id="page-42-0"></span>LAN ポートからの補強情報 (L6 データ) の出力を設定できます。ログフォーマットは「[11.2](#page-56-0). [BINARY](#page-56-0) ログ [フォーマット」](#page-56-0)をご参照ください。

・0 = OFF(出力なし) [デフォルト値]  $\cdot$  1 = 0N (出力有り)

出力周期は 1Hz です。

#### <span id="page-42-1"></span>10.2.6. 『29.lan\_out\_sensor』

LAN ポートから出力するセンサーログの種類を選択します。センサーログのフォーマットは「[11.2](#page-56-0).[BINARY](#page-56-0) [ログフォーマット」](#page-56-0)をご参照ください。

- ・0 = OFF (出力なし) [デフォルト値]
- $\cdot 1 = \text{IMU}[0]$  (IMU)
- 2 = VEL PLS[0] (車速パルス信号)
- $\cdot 4 = \text{BARO}[\text{O}]$  (気圧計)

上記数値の和を設定値とします。

例. 3 (=1+2) の場合、IMU 及び車速パルス信号のログを出力します。

【注意】

出力するログが多い場合、シリアルポートでは出力データ抜けが発生することがあります。セン サーログの出力は LAN ポートのご利用を推奨します。

#### 10.3. 測位処理設定

測位書処理に関するパラメータを設定します。

#### <span id="page-43-0"></span>10.3.1. [31. positioning\_method]

測位方式を衛星測位型/INS 複合型と切り替えることができます。

- •1 = Satellite Positioning (衛星測位型) 「デフォルト値]
- ・2 = Satellite Positioning+INS(INS 複合型)

#### <span id="page-43-1"></span>10.3.2. [32. augmentation\_type]

測位計算に用いる補強情報のタイプを選択できます。補強情報のタイプと数値の対応は以下になります。

- $\cdot$  1 = CLAS (L6) 「デフォルト値]
- $\cdot$  2 = RTCM2
- $\cdot$  3 = RTCM3

#### 【注意】

『2 = RTCM2』または『3 = RTCM3』を設定した場合、シリアルポートへ設定に対応した補強情 報(RTCM2 または RTCM3)を入力する必要があります。『2 = RTCM2』または『3 = RTCM3』を設定 し、対応した補強情報 (RTCM2 または RTCM3) の入力がない場合、RTK 測位ができませんのでご注 意ください。

#### <span id="page-43-2"></span>10.3.3. 『33.min\_SNR\_L1\_rover』

測位演算に使用する L1、E1 の C/N0 の閾値を設定します。(単位:dB) C/N0 が設定値未満の信号は測位に使用しません。

・30.0[dB] [デフォルト値]

#### 【注意】

一般的に、GNSS 衛星からの電波の C/N0 が低い場合、マルチパス等の影響により多くの誤差要因を 含んでいる可能性が高い為、C/N0 の閾値の設定が小さいと測位結果に誤差が生じることがありま す。ただし、C/N0 が閾値未満の衛星は測位には使用しないため、C/N0 が閾値の設定が大き過ぎる 場合は測位に必要な衛星数が確保できないことがあります。

#### <span id="page-43-3"></span>10.3.4. 『34.min\_SNR\_L2\_rover』

測位演算に使用する L2 の C/N0 の閾値を設定します。(単位:dB) C/N0 が設定値未満の信号は測位に使用しません。

・20.0[dB] [デフォルト値]

#### <span id="page-43-4"></span>10.3.5. 『35.min\_SNR\_L5\_rover』

測位演算に使用する L5、E5 の C/N0 の閾値を設定します。(単位:dB) C/N0 が設定値未満の信号は測位に使用しません。

・35.0[dB] [デフォルト値]

#### 10.3.6. 『36.mask\_angle』

<span id="page-44-0"></span>衛星の仰角マスクを設定します。(単位:度) 仰角マスクの設定範囲は、0.0[度]~90.0[度]です。 設定値以下の仰角の衛星は測位に使用しません。

・15.0[度] [デフォルト値]

#### 【注意】

一般的に、仰角の低い GNSS 衛星からの電波はマルチパス等の影響により多くの誤差要因を含んで いる為、仰角マスク値の設定が小さいと測位結果に誤差が生じることがあります。ただし、仰角マ スク以下の衛星は測位には使用しないため、仰角マスク値の設定が大き過ぎる場合は測位に必要 な衛星数が確保できないことがあります

#### <span id="page-44-1"></span>10.3.7. 『37.use\_satellite\_system』

使用する衛星システムを選択します。

- $\cdot 0 = GPS$
- 1 = QZS[1] (準天頂衛星)
- $\cdot 2 = 6$ alileo[1]

上記数値の和を設定値とします(デフォルト値:3) 例.3(=0+1+2)の場合、GPS,QZS 及び Galileo を使用します。

#### <span id="page-44-2"></span>10.3.8. 『38.use\_signal\_type』

使用する衛星信号を選択します。

- $\cdot$  0 = L1&E1
- $1$  = reserved (将来拡張用)
- 2 =  $L2[1]$
- $\cdot$  4 = L5&E5[1]
- $8 =$  reserved (将来拡張用)
- 16 = reserved (将来拡張用)

上記数値の和を設定値とします(デフォルト値:6) 例.6(=0+2+4)の場合、L1&E1,L2,L5&E5 を使用します。

#### 【注意】

本装置では 2 周波以上の信号を用いることで高精度測位を行うため、設定値を『0』(L1&E1 の1 周波のみ)とした場合、所望の精度が得られない場合がありますのでご注意ください。

#### <span id="page-44-3"></span>10.3.9. [39.unused\_satellite]

測位演算に使用しない衛星を選択します。

・0 [デフォルト値]

#### <span id="page-45-0"></span>10.3.10. [40.age\_lifespan]

GNSS 衛星からの測位信号と補強情報の時間ずれの許容値を設定します。

・90.0[sec] [デフォルト値]

#### <span id="page-45-1"></span>10.3.11. 『41.L6\_target\_satellite』

補強情報(CLAS)を取得する衛星を設定します。

- 1 = 193[1] (PRN193 (1号機))
- 2 = 194[1] (PRN194 (2号機))
- $4 = 195[1]$  (PRN195 (4 号機))
- 8 = 196 $[0]$  (reserved (将来拡張用))
- 16 = 197 $[0]$  (reserved (将来拡張用))
- 32 = 198 $[0]$  (reserved (将来拡張用))
- 64 = 199[1] (PRN199 (3 号機))

上記数値の和を設定値とします(デフォルト値:71) 例.71(=1+2+4+64)の場合、PRN193,194,195,199 を使用します。

#### <span id="page-45-2"></span>10.3.12. 『42.use\_semi\_dynamic』

国土地理院が提供する補正パラメータを用いて既知点の座標を補正し、三次元網平均計算により測位座標 を元期への補正を設定します。

- ・0 = OFF(補正を無効にする)[デフォルト値]
- · 1 = 0N (補正を有効にする)

#### <span id="page-45-3"></span>10.3.13. 『51.realtime\_mode』

CLAS ご利用時の測位モードを設定します。

『32.augmentation\_type』を RTCM2 または 3 に設定した場合は「kinematic」モード固定です。また、 『31.positioning method』を『INS 複合型』に設定した場合も「kinematic」モード固定となります。

· 1 = kinematic (kinematic モード (移動体向け)) [デフォルト値] · 2 = static (static モード (静止体向け))

#### 【注意】

設定値を『2』(static モード)は静止体での測位にのみご利用ください。static モードでの測位 中にアンテナ位置が変動すると、所望の精度が得られないことがあります。

#### <span id="page-46-0"></span>10.3.14. [61.cnt\_vel\_pulse]

タイヤ一回転あたりの車速パルス数を設定します。 車両によって異なりますので、使用される車種に合った値を設定してください。

・4 [デフォルト値]

#### 【注意】

INS 複合測位の精度に関係するため、正確な値を入力してください。車両の仕様と異なる値を設定 された場合は測位結果に誤差が生じることがあります。

#### <span id="page-46-1"></span>10.3.15. 『62.tire\_diameter』

タイヤ直径を設定します(単位:m)。

・ 0.50[m] [デフォルト値]

#### 【注意】

INS 複合測位の精度に関係するため、メージャー等で測定し、正確な値を入力してください。車両 の仕様と大きく異なる値を設定された場合は測位結果に誤差が生じることがあります。

#### <span id="page-47-0"></span>10.3.16. [63. arm\_x]

測位計算位置は GNSS アンテナ位相中心を原点としたときに、車両の回転中心位置(一般車の場合は後輪 軸の中心)に変換するときの X 軸方向補正量を設定します(単位:m)。 X 軸方向については「図 10-1 [アンテナ中心と軸方向」](#page-47-3)をご参照ください。

・0.00[m] [デフォルト値]

#### <span id="page-47-1"></span>10.3.17. 『64.arm\_y』

測位計算位置は GNSS アンテナ位相中心を原点としたときに、車両の回転中心位置(一般車の場合は後輪 軸の中心)に変換するときの Y 軸方向補正量を設定します(単位:m)。 Y 軸方向については「図 10-1 [アンテナ中心と軸方向」](#page-47-3)をご参照ください。

・0.00[m] [デフォルト値]

#### <span id="page-47-2"></span>10.3.18. 『65.arm\_z』

測位計算位置は GNSS アンテナ位相中心を原点としたときに、車両の回転中心位置(一般車の場合は後輪 軸の中心)に変換するときの Z 軸方向補正量を設定します(単位:m)。

なお、Z 軸方向は水平測位精度には影響がありません。高さ方向の測位結果を調整したい場合、ご設定く ださい。

「0」を設定した場合、高さ方向の測位結果はアンテナ設置位置(アンテナ位相中心)の高さとなります。 Z 軸方向については「図 10-1 [アンテナ中心と軸方向」](#page-47-3)をご参照ください。

・0.00[m] [デフォルト値]

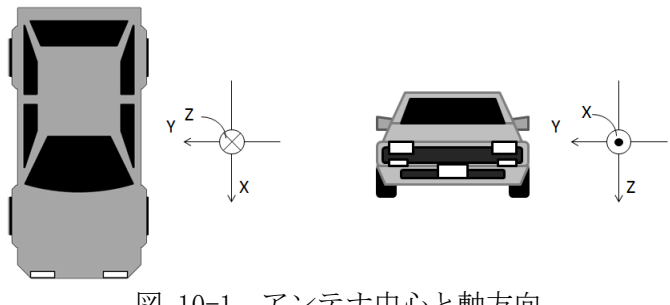

図 10-1 アンテナ中心と軸方向

#### <span id="page-47-3"></span>【注意】

デフォルト値ではアンテナ位置で測位計算が行われ、アンテナ位置が測位結果として出力されま す。アンテナ位置と回転軸中心が実際の距離と極端に異なる値を設定された場合は測位結果に誤 差が生じますので、測位計算位置を車両回転軸中心になるよう設定を実施してください。

#### 10.4. システム設定

#### <span id="page-48-0"></span>10.4.1. 『73. leap\_seconds\_auto\_update』

うるう秒の自動更新機能を設定します。うるう秒の自動更新機能が有効かつ、うるう秒の更新があった場 合、『74.default\_leap\_seconds』の値が更新されます。

- ・0 = OFF(うるう秒の自動更新機能を無効にする)
- ・1 = ON (うるう秒の自動更新機能を有効にする) [デフォルト値]

#### <span id="page-48-1"></span>10.4.2. 『74. default\_leap\_seconds』

うるう秒の初期値を設定します。設定された秒数分、測位結果の UTC 時刻を補正します。 『73.auto\_leap\_seconds』が有効かつうるう秒の更新があった場合、設定値が自動で更新されます。

・18.0[sec] [デフォルト値]

#### <span id="page-48-2"></span>10.4.3. 『75. IMU\_Calibration』

『1』を入力すると、IMU のキャリブレーションを実施します。キャリブレーションが完了すると、値が 『0』に戻ります。詳細は「[6.7](#page-30-0).IMU [キャリブレーション方法」](#page-30-0)をご参照ください。

- ・0 = -(IMU キャリブレーション停止/完了) [デフォルト値]
- $\cdot$  1 = SET (IMU キャリブレーション実施)

# 11. データフォーマット

## <span id="page-49-0"></span>11.1. ASCII フォーマット

#### 11.1.1. GGA

 $\mathsf{l}$ 

【NMEA-GGA フォーマット:最大 99 バイト/出力周期:1Hz/10Hz】

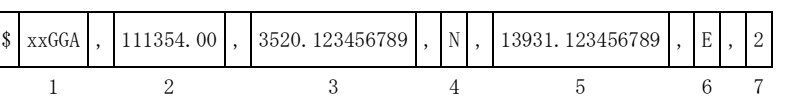

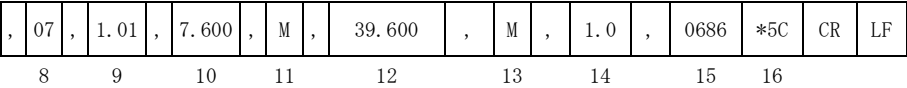

#### 表 11-1 GGA フォーマット

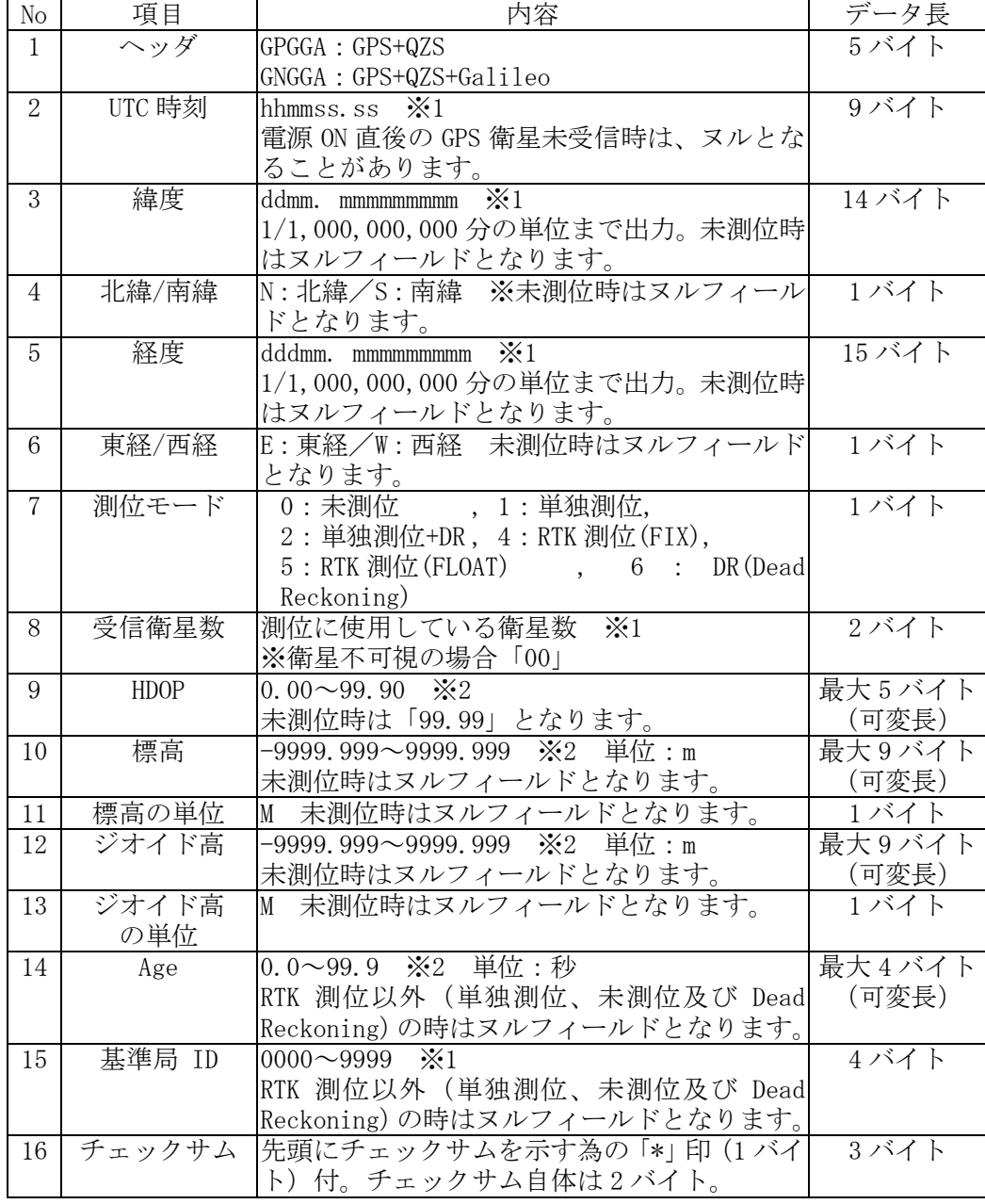

※1 ゼロパディング表記とします。

※2 整数桁をゼロサプレス、小数点以下をゼロパディング表記とします。

#### 11.1.2. RMC

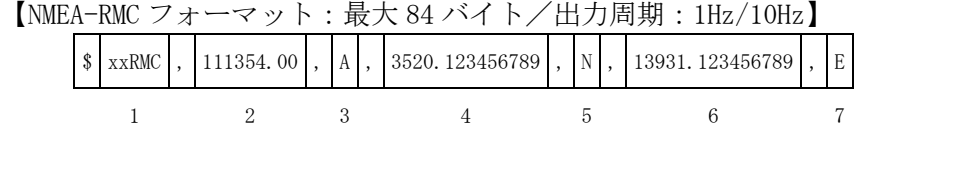

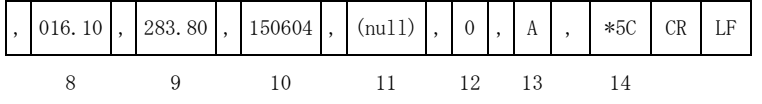

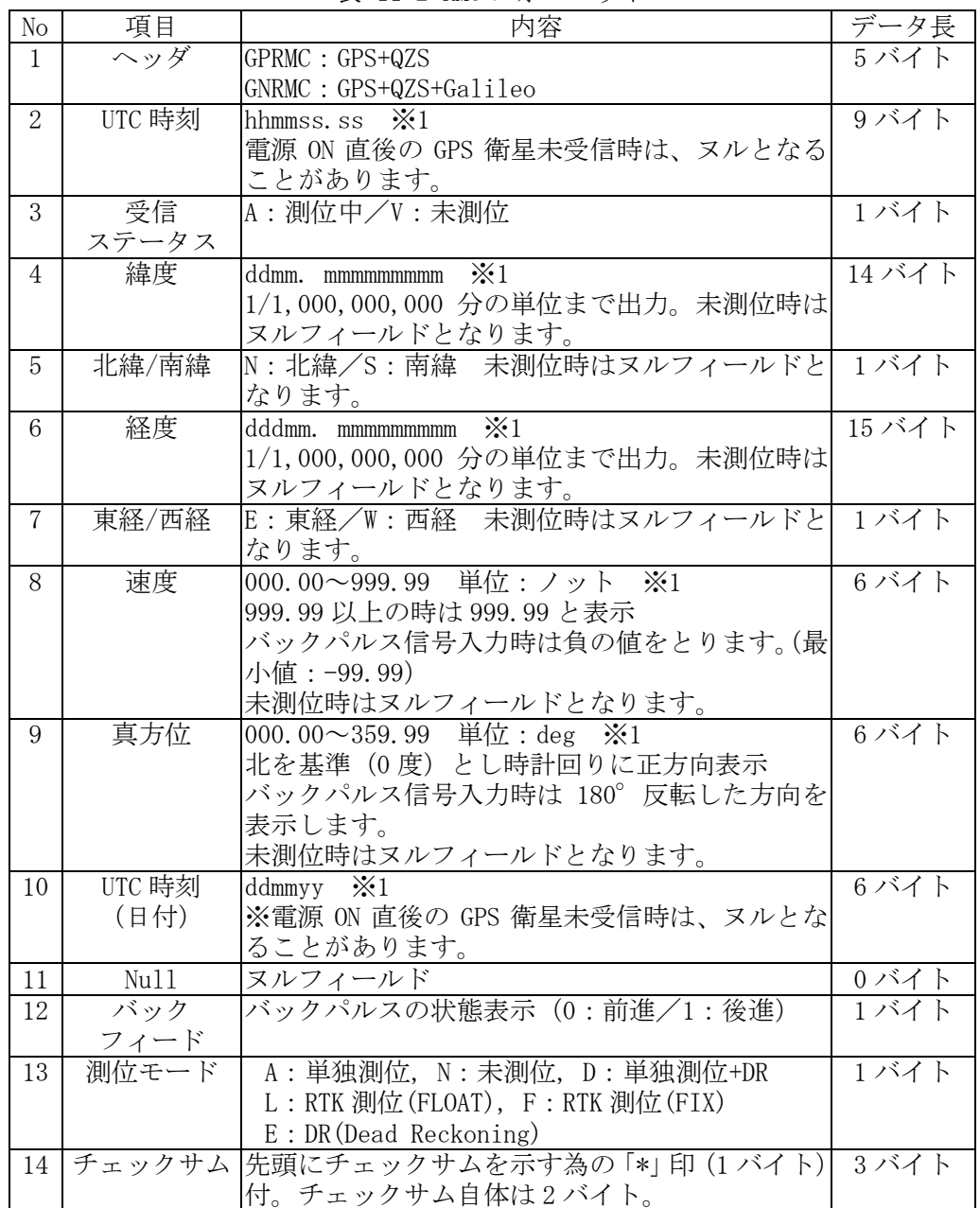

表 11-2 RMC フォーマット

**※1 ゼロパディング表記とします。** 

#### 11.1.3. GSV

【NMEA-GSV フォーマット:1 センテンス最大 54 バイト、最大 8 センテンス/出力周期:1Hz/10Hz】

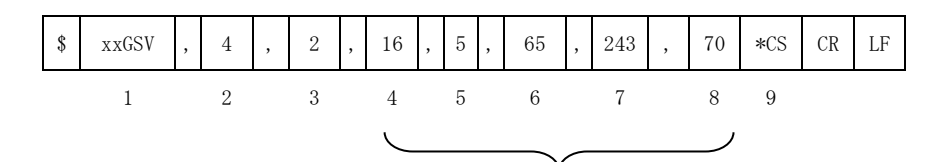

衛星数分最大 4 回の繰返し※1

表 11-3 GSV フォーマット

| $\rm No$       | 項目     | 内容                                                          | データ長   |
|----------------|--------|-------------------------------------------------------------|--------|
| 1              | ヘッダ    | GPGSV: GPS+QZS                                              | 5バイト   |
|                |        | GAGSV: Galileo                                              |        |
| $\overline{2}$ |        | センテンス総数 出力される GSV センテンスの総数                                  | 1 バイト  |
|                |        | (最大4センテンス)                                                  |        |
| 3              | センテンス数 | 現在の GSV センテンス番号 (1~4)                                       | 1バイト   |
| $\overline{4}$ | 衛星数    | 現在観測している衛星数(最大16衛星)<br>$\times 2$                           | 最大2バイト |
|                |        | 未測位時はヌルフィールドとなります。                                          | (可変長)  |
| 5              | 衛星番号   | 現在観測している衛星番号 ※2 ※3                                          | 最大3バイト |
|                |        | GPS: $1 \sim 32$ Galileo: $65 \sim 101$ QZS: $193 \sim 199$ | (可変長)  |
|                |        | 未測位時はヌルフィールドとなります。                                          |        |
| 6              | 衛星仰角   | $ 0~90$ ※2 単位 : deg                                         | 最大2バイト |
|                |        | 未測位時はヌルフィールドとなります。                                          | (可変長)  |
| 7              | 衛星方位角  | 0~359 ※2 単位: deg                                            | 最大3バイト |
|                |        | 未測位時はヌルフィールドとなります。                                          | (可変長)  |
| 8              | 受信信号   | 0~99 ※2 単位: dBHz                                            | 最大2バイト |
|                | 強度     | 未測位時はヌルフィールドとなります。                                          | (可変長)  |
| 9              | チェックサム | 先頭にチェックサムを示す為の 「*」印 (1 バイト)                                 | 3 バイト  |
|                |        | 付。チェックサム自体は2バイト。                                            |        |

※1 No.4 の衛星数によって No.5~8 が 1 センテンスで最大 4 回繰返されます。5 機目以降 の衛星は次のセンテンスにて No.1~9 の様式に従い記述されます。9 機目以降の衛星、13 機目以降の衛星も同様です。

※2 ゼロサプレス表記とします。

※3 Galileo の衛星番号は PRN 番号下2桁+64 として表示します。

#### 11.1.4. GSA

【NMEA-GSA フォーマット:1 センテンス最大 73 バイト/出力周期:1Hz/10Hz】

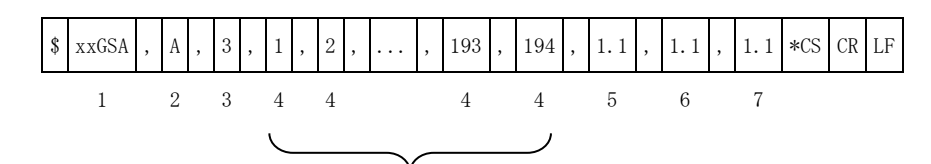

12 機固定です。衛星数 12 機以下の場合、左詰めで PRN が入り、不足部が空欄となります。

表 11-4 GSA フォーマット

| No            | 項目          | 内容                                                          | データ長   |
|---------------|-------------|-------------------------------------------------------------|--------|
| $\mathbf{1}$  | ヘッダ         | GPGSA: GPS+QZS                                              | 5 バイト  |
|               |             | GNGSA: GPS+QZS+Galileo                                      |        |
| 2             | DOP 特定      | A: Automatic                                                | 1バイト   |
|               | モード         |                                                             |        |
| $\mathcal{S}$ | 特定タイプ       | 1:DOP 算出不能, 2:2D (HDOP の算出可能),                              | 1バイト   |
|               |             | 3:3D (PDOP の算出可能)                                           |        |
| 4             | 衛星番号        | RTK 測位に使用している衛星番号 ※1 ※2                                     | 最大3バイト |
|               |             | GPS: $1 \sim 32$ Galileo: $65 \sim 101$ QZS: $193 \sim 199$ | (可変長)  |
|               |             | 未測位時はヌルフィールドとなります。                                          |        |
| 5             | <b>PDOP</b> | $0.00 \sim 99.90$ $\cdot 1$                                 | 最大5バイト |
|               |             | 未測位時は「99.99」となります。                                          | (可変長)  |
| 6             | <b>HDOP</b> | $0.00 \sim 99.90$ $\cdot 1$                                 | 最大5バイト |
|               |             | 未測位時は「99.99」となります。                                          | (可変長)  |
| 7             | <b>VDOP</b> | $0.00 \sim 99.90$ $\cdot 1$                                 | 最大5バイト |
|               |             | 未測位時は「99.99」となります。                                          | (可変長)  |
| 8             |             | チェックサム 先頭にチェックサムを示す為の「*」印 (1 バ                              | 3 バイト  |
|               |             | イト)付。チェックサム自体は2バイト。                                         |        |

※1 ゼロサプレス表記とします。

※2 Galileo の衛星番号は PRN 番号下2桁+64 として表示します。

#### 11.1.5. XYZ 速度

【XYZ 速度メッセージ:1 センテンス最大 55 バイト/出力周期:1Hz/10Hz】

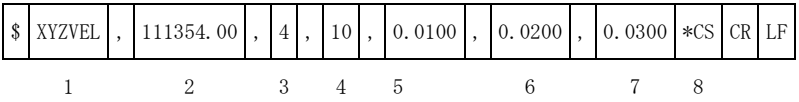

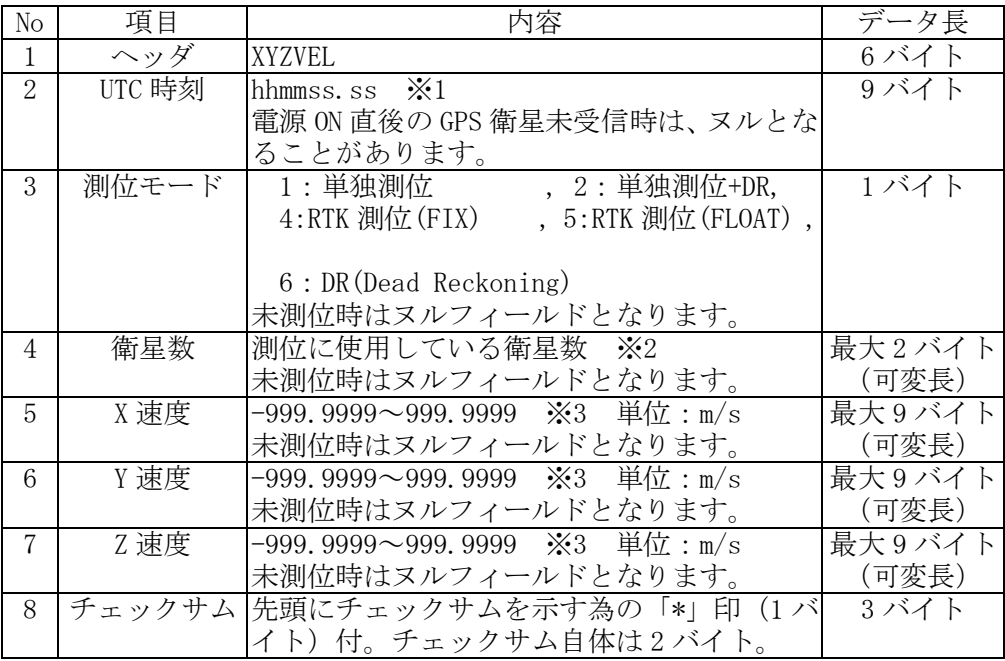

表 11-5 XYZ 速度フォーマット

※1 ゼロパディング表記とします。

※2 ゼロサプレス表記とします。

※3 整数桁をゼロサプレス、小数点以下をゼロパディング表記とします。

#### 11.1.6. PPS タイムタグ

【PPS タイムタグメッセージ:1 センテンス最大 30 バイト/出力周期:1Hz】

|  |  | $\frac{1}{2}$   PPSTIME  ,   2020  ,   123456.000  ,   2   *CS   CR   LF |  |  |  |
|--|--|--------------------------------------------------------------------------|--|--|--|
|  |  |                                                                          |  |  |  |

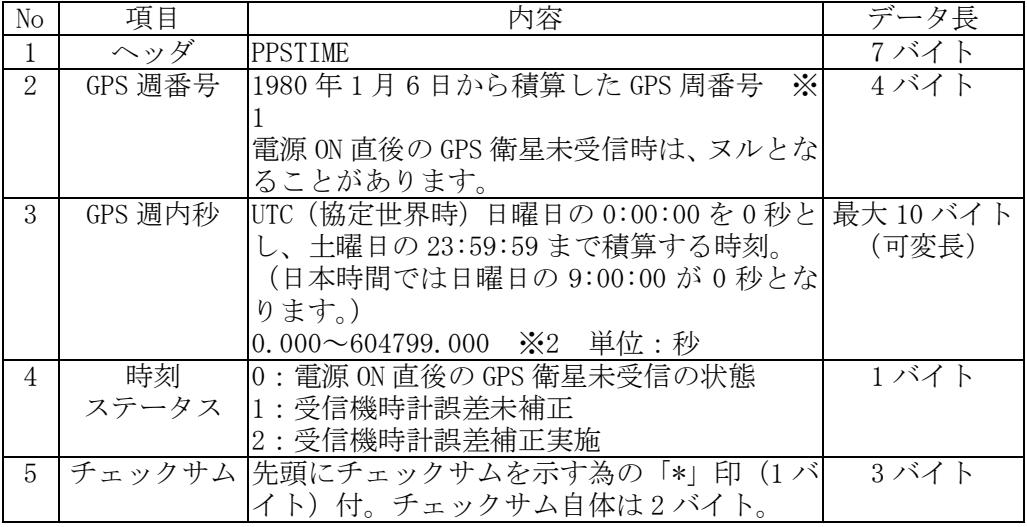

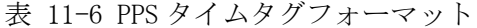

※1 ゼロパディング表記とします。

※2 整数桁をゼロサプレス、小数点以下をゼロパディング表記とします。

#### 11.1.7. Diag

【Diag メッセージ:1 センテンス 35 バイト/出力周期:1Hz/10Hz】

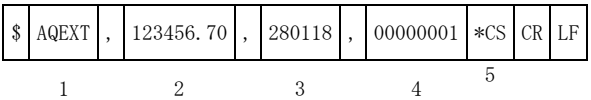

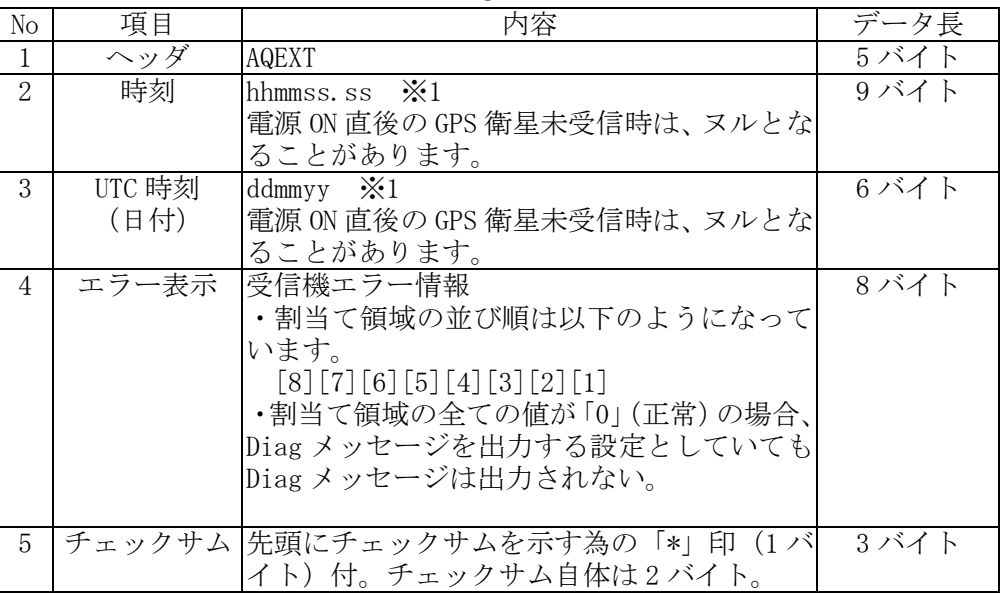

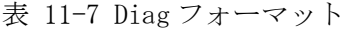

※1 ゼロパディング表記とします。

|                   | $4x + 10 \rightarrow$ | 旧刊                              |
|-------------------|-----------------------|---------------------------------|
| 割当て領              | 項目                    | メッセージ出力内容                       |
| 域                 |                       |                                 |
| $\lceil 1 \rceil$ | アンテナ接続                | ・0:アンテナ接続                       |
|                   |                       | ・1:アンテナ未接続                      |
| [2]               | ジャイロ (ヨー角)            | $\cdot$ 0 : 正常                  |
|                   |                       | $\cdot$ 1:異常                    |
| $\lceil 3 \rceil$ | ジャイロ (ピッチ角)           | • $0:$ 正常                       |
|                   |                       | $\cdot$ 1:異常                    |
| 4                 | ジャイロ (ロール角)           | ・0 : 正常                         |
|                   |                       | $\cdot$ 1:異常                    |
| $ 5  \sim  8 $    | reserved              | $\llbracket 0 \rrbracket$<br>固定 |

表 11-8 エラー情報

#### 11.2. BINARY ログフォーマット

<span id="page-56-0"></span>BINARY ログのデータ形式は[ヘッダ]のプリアンブル部分を除き、リトルエンディアンで格納しております。 浮動小数点形式は IEEEE754 に準拠します。 BINARY ログは以下のように出力されます。

[ヘッダ][メッセージ][32bit CRC][CR][LF]

※CRC の範囲は[ヘッダ][メッセージ]となります。

#### 11.2.1. ヘッダ

【ヘッダ: 16 バイト】

表 11-9 ヘッダ情報

| N <sub>o</sub> | 項目         | 説明                                                                | 型                 | 単位   | サイズ<br>[Byte]  | 備考                                      |
|----------------|------------|-------------------------------------------------------------------|-------------------|------|----------------|-----------------------------------------|
| $\mathbf{1}$   |            | プリアンブル HEX: 41/51/4C/4F/43                                        | char              |      | 5              | ASCII で<br>$\lceil \text{AQLOC} \rceil$ |
| $\overline{2}$ | ヘッダ長  ヘッダ長 |                                                                   | unsigned<br>char  | Byte | 1              |                                         |
| 3              |            | 20:補強情報<br>メッセージ 21 : IMU<br>タイプ 22 : 車速パルス信号<br>23: 気圧計<br>(HEX) | unsigned<br>char  |      |                |                                         |
| $\overline{4}$ |            | メッセージ長 ヘッダ・CRC を除く<br> メッセージ長  メッセージ長                             | unsigned<br>short | Byte | 2              |                                         |
| 5              |            | 0:自走モード<br>GPS 時刻  1 : 時刻調整中<br>ステータス 2:時刻同期完了<br>(HEX)           | unsigned<br>char  |      |                |                                         |
| 6              | GPS Week   | GPS 週番号                                                           | unsigned<br>short | week | 2              |                                         |
| 7              | <b>TOW</b> | GPS 週秒                                                            | unsigned<br>int   | S    | $\overline{4}$ | $LSB=1/20s$                             |

#### 11.2.2. メッセージ

#### 11.2.2.1. IMU

データサイズ:38 バイト/出力周期:50Hz または 100Hz

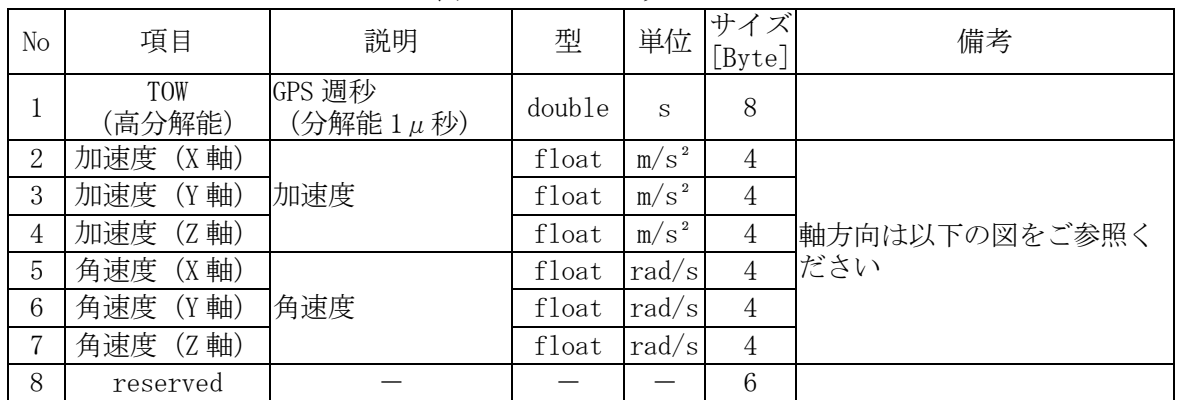

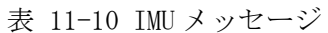

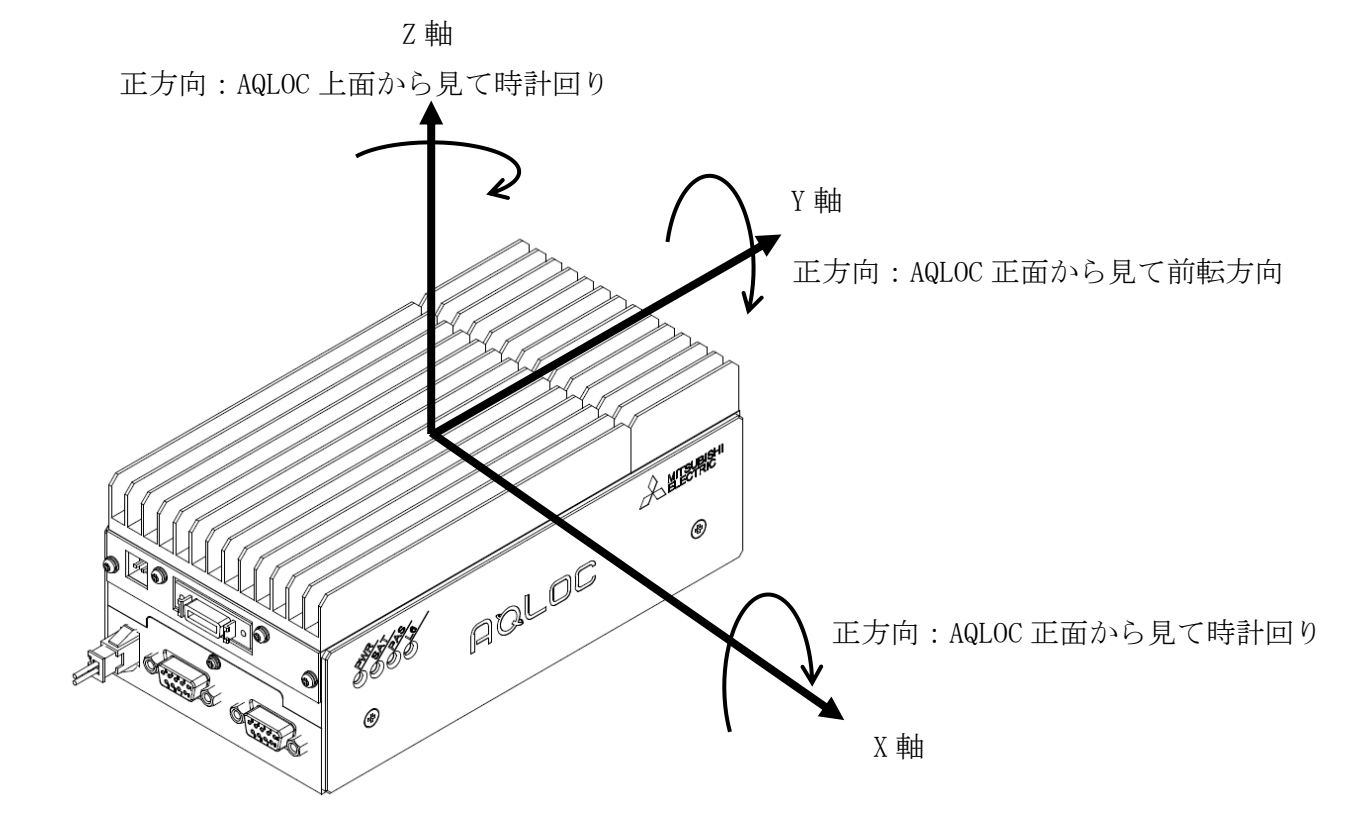

図 11-1 IMU 軸方向

#### 11.2.2.2. 車速パルス

データサイズ:14 バイト/出力周期:50Hz または 100Hz

| No | 項目                                                                                                    | 説明                  | 型                | 単位    | サイ<br>Byte | 備考                                                                                                    |
|----|----------------------------------------------------------------------------------------------------|---------------------|------------------|-------|------------|----------------------------------------------------------------------------------------------------|
|    | <b>TOW</b><br>(高分解能)                                                                                                    | GPS 週秒<br>(分解能 1μ秒) | double           | S     | 8          |                                                                                                    |
|    | 2 <sup> </sup> 進行方向フラグ $\begin{bmatrix} 0: \hat{\text{m}} \hat{\text{m}} \cdot \hat{\text{m}} \ \text{m} \cdot \hat{\text{m}} \end{bmatrix}$ |                     | unsigned<br>char |       |            | 信号ケーブルを車両に正しく<br>接続できていない場合、<br>$\lceil 0 \rceil$<br>のみ表示されることや、<br>$\lceil 1 \rceil$<br>のみ表示されることがありま |
| 3  | reserved                                                                                                    |                     |                  |       |            |                                                                                                    |
|    |                                                                                                    | パルスカウント車速パルスカウント値   | unsigned<br>int  | count | 4          |                                                                                                    |

表 11-11 車速パルスメッセージ

#### 11.2.2.3. 気圧計

データサイズ:16 バイト/出力周期:50Hz または 100Hz

| No.            | 項目           | 説明                  | 型      | 単位     | デ<br>$+4$<br>[Byte] | 備考 |
|----------------|--------------|---------------------|--------|--------|---------------------|----|
|                | TOW<br>高分解能) | GPS 週秒<br>(分解能 1μ秒) | double | S      | 8                   |    |
| $\overline{2}$ | 気圧           | 気圧                  | float  | hPa    | 4                   |    |
| 3              | 温度           | 温度                  | float  | $\sim$ | 4                   |    |

表 11-12 気圧計メッセージ

#### 11.2.2.4. 補強情報(L6 データ)

データサイズ:504 バイト/出力周期:1Hz

| No             | 項目              | 説明              | 型                 | 単位   | サイズ<br>[Byte]  | 備考                                                                  |
|----------------|-----------------|-----------------|-------------------|------|----------------|---------------------------------------------------------------------|
| $\mathbf{1}$   | データ種別           | $01:16$ データ     | unsigned<br>char  |      |                |                                                                     |
| $\overline{2}$ | データ長            | メッセージデータ長       | unsigned<br>short | Byte | $\overline{2}$ |                                                                     |
| 3              | 衛星番号            | L6データ取得衛星番<br>号 | unsigned<br>char  |      |                | $PRN193 \sim 199$                                                   |
| $\overline{4}$ | メッセージ<br>- データ※ | L6 メッセージデータ     | unsigned<br>char  |      | 500            | 前半 250 [Byte]<br>L6code1 データ (CLAS)<br>後半 250 [Byte]<br>L6code2 データ |

表 11-13 補強情報 (L6 データ) メッセージ

※L6 メッセージデータのご利用方法は「IS-QZSS-L6-001」をご参照ください。

# 12. トラブルシューティング

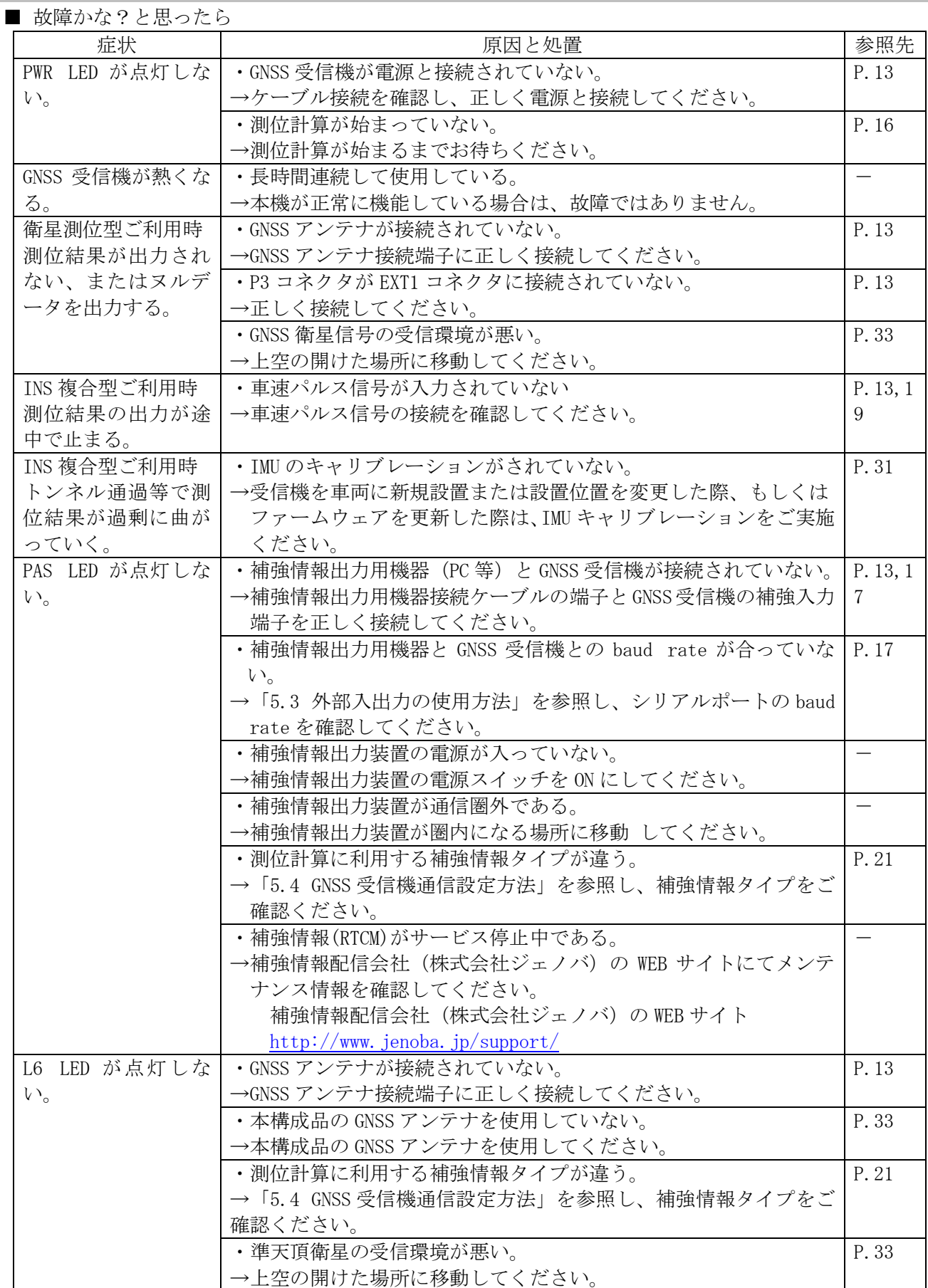

#### 13. 保証について

本章で述べる保証は、二次的な損害を補償するものではありません。

本製品の保証期間は、「納品日から 1 年間」です。この期間内においては無償保証いたしますので、ご購入 された販売代理店の連絡先、もしくは製造者の連絡先(本取扱説明書最終頁に記載)までご連絡ください。 但し、上記期間内でも、以下の場合は保証対象外となります。

①分解、改造により故障が生じた場合

②納入後の郵送時に発生した損傷、故障

③過度な振動・衝撃中での使用、高温または低温での使用など、仕様範囲外での環境条件での使用により発 生した故障

④誤った操作により発生した故障

⑤その他、天災、騒乱など予測しえない事態で発生した損傷、故障

⑥特殊環境(たとえば極度の湿気、薬品のガス、公害、塵埃など)による故障、損傷

上記保証条件を超えた場合でも、ご要望により有償にて対応いたします。

その他の保証に関しての不明な点は、ご購入された販売代理店の連絡先、もしくは製造者の連絡先(本取扱 説明書最終頁に記載)へお問い合わせ下さい。

#### 14. 免責事項

①本製品の操作に関して、本書の記述している方法、注意事項に従っている場合に発生した不具合は、無償 保証期間内は保証の対象になりますが、二次的な損害はいかなるケースにおいても免責となります。 ②事故による動作不良、二次的な損害は免責となります。

③運用時の手順誤りによる、ソフトウェアの破壊・データファイルの削除は、二次的な損害の免責となりま す。

④災害による設置の不備、電源不備による故障、二次的な損害は免責となります。

- 本文書について
	- ・ 本文書の著作権は三菱電機株式会社が保有します。
	- ・ 本文書の内容を無断で転載することは一切禁止します。
- ・ 本文書の内容は、将来予告なしに変更されることがあります。
- ・ 本文書の内容につきましては、万全を期して作成いたしましたが、万一ご不明な点、誤りなどお気付き の点がありましたら、弊社までご連絡ください。
- ・ この取扱説明書をよくお読みになり、正しくお使いください。特に「安全のために必ずお守りください」 はご使用前に必ず読んで正しくお使いください。
- ・ 取扱説明書は大切に保管してください。

■商標について

- ・ AQLOC は、三菱電機株式会社の登録商標です。
- ・ その他の会社名、製品名は、各社の登録商標または商標です。
- ■本製品について
- ・ 本製品は日本国内向け仕様で設計されたものです。日本以外でのご使用については、必ず弊社にご相談 ください。

# 人三菱電機株式会社

■製造者・連絡先

三菱電機株式会社 電子システム事業本部 高精度測位事業推進部

〒100-8310 東京都千代田区丸の内 2-7-3(東京ビル)

TEL:03-3218-9646

■製品名

AQLOC-VCX

■製造国

日本

MITSUBHISHI ELECTRIC CORPORATION ALL RIGHTS RESERVED